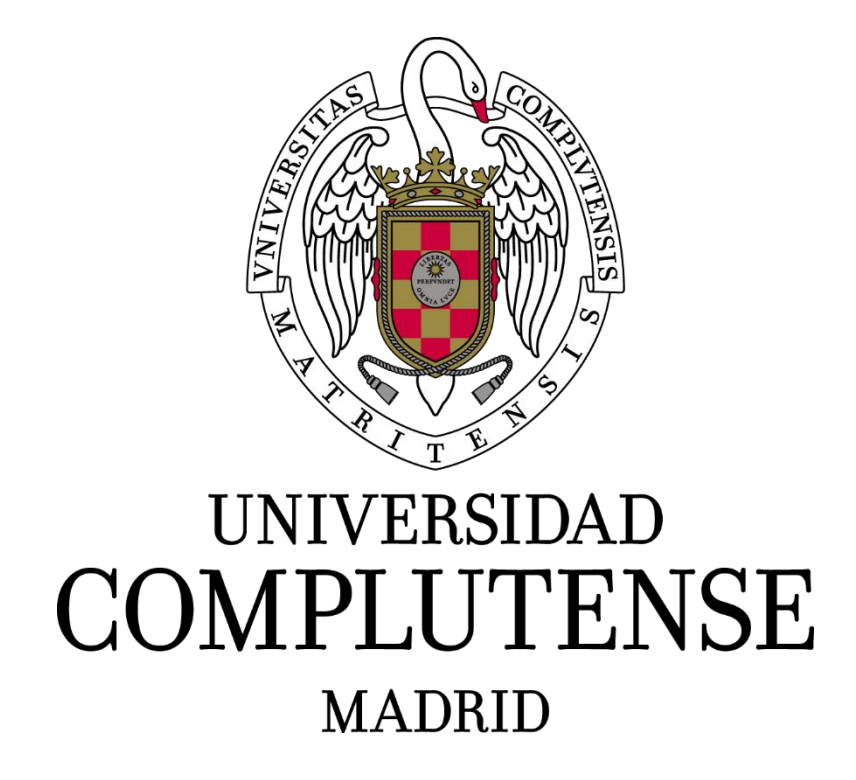

Facultad de Informática

Departamento de Sistemas Informáticos y Computación

Trabajo de fin de grado del Grado en Ingeniería Informática

AuxAula:

Contruyendo puentes entre alumno y profesor. Transformar la distracción en productividad

Director: Jesús Correas Fernández

Autor: Carlos Montoto Jáuregui

## Resumen

La rápida evolución de la tecnología móvil y su democratización, debido al decremento de su coste y a su alta variedad de gamas en el mercado; junto a la inexistencia de una educación de manejo responsable y a su uso inadecuado, han conllevado a que las nuevas generaciones cada vez tengan mayor dependencia de estos dispositivos. Este uso continuado afecta, en consecuencia, a muchos aspectos de nuestras vidas, incluyendo las relaciones personales, laborales o académicas.

El objetivo de este proyecto es el de desarrollar una herramienta que, utilizando el potencial positivo de esta tecnología, ayude a los usuarios a disminuir las distracciones y a enfocar su atención, inhibiendo factores disruptivos de la concentración mostrando, de forma transparente, el uso del dispositivo y utilizando métodos de la educación dinámica.

Para ello, tras realizar un estudio de la situación actual, se ha diseñado e implementado el prototipo de una aplicación académica para alumnos y profesores, que, utilizando los métodos ya mencionados, incremente los resultados del aprendizaje en el aula, a la par que intenta construir buenos hábitos de uso y recuperar la confianza en la tecnología.

Palabras clave: productividad, bloqueo de distracciones, hábitos de uso, aplicaciones móviles, software educativo, docencia universitaria.

## Abstract

The rapid evolution of mobile technology and its democratization, due to the decrease in its cost and its high variety of ranges in the market; Together with the lack of responsible education and its inadequate use, these have led to the new generations becoming more dependent on these devices. This continued use affects, consequently, many aspects of our lives, including personal, work or academic relationships.

The objective of this project is to develop a tool that, using the positive potential of this technology, helps users to reduce distractions and focus their attention, inhibiting disruptive factors of concentration, and showing, transparently, the use of the device and using dynamic education methods.

To do this, after conducting a study of the current situation, the prototype of an academic application for students and teachers has been designed and implemented, which, using the aforementioned methods, increases the learning results in the classroom, and at the same time tries to build good habits of use and regain trust in technology.

Keywords: productivity, block distractions, usage habits, mobile application, educational software, university teaching.

# Tabla de contenido

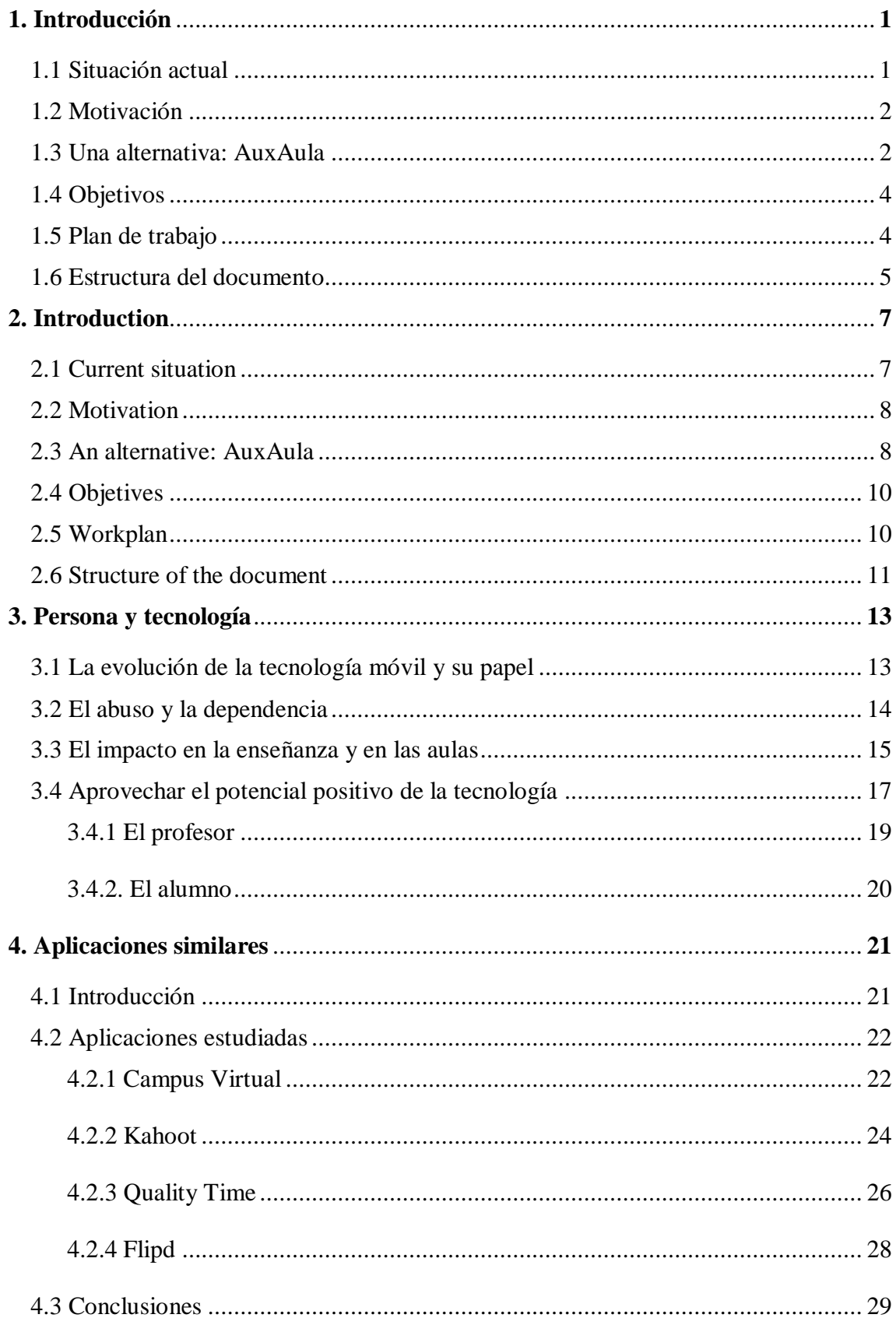

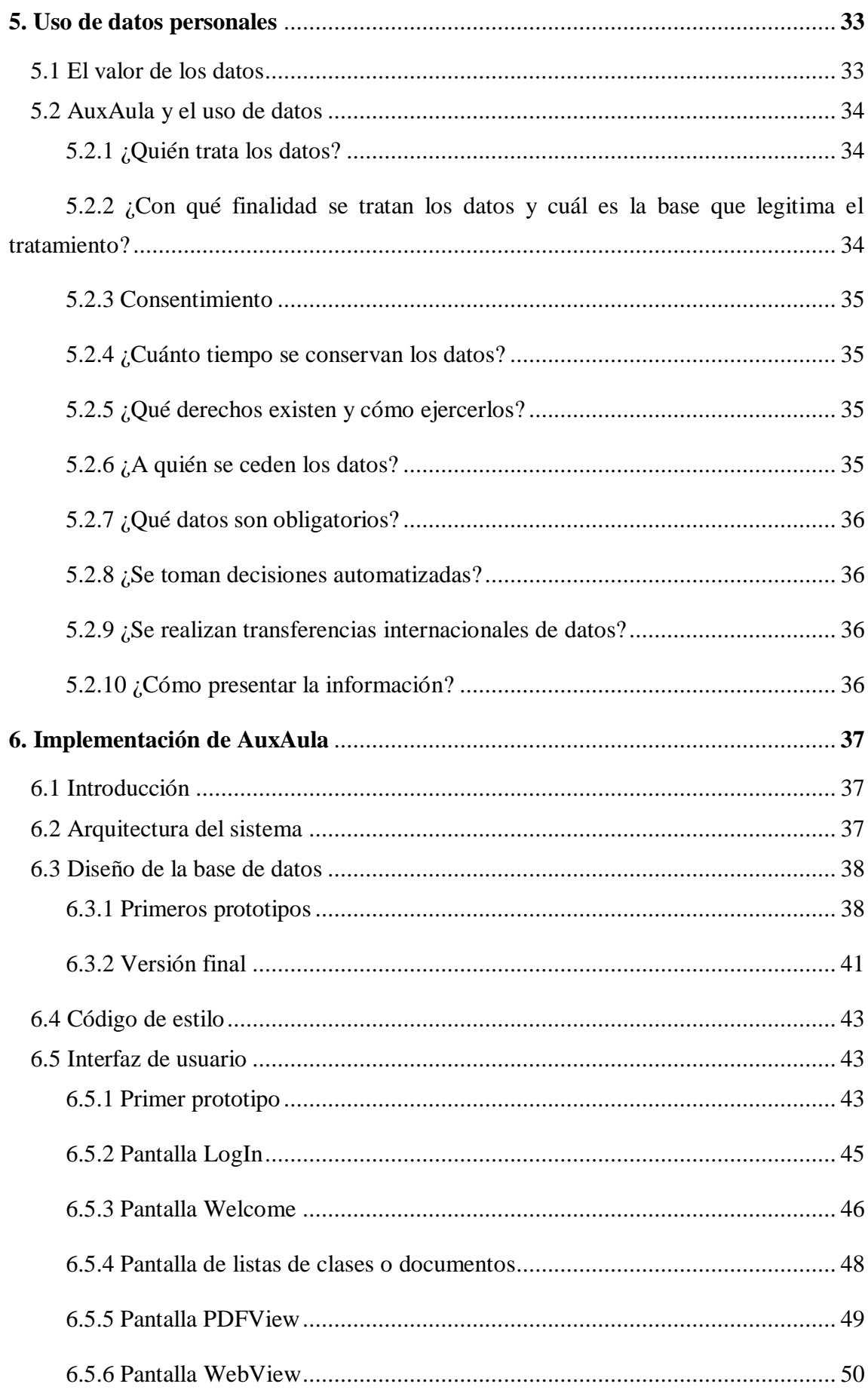

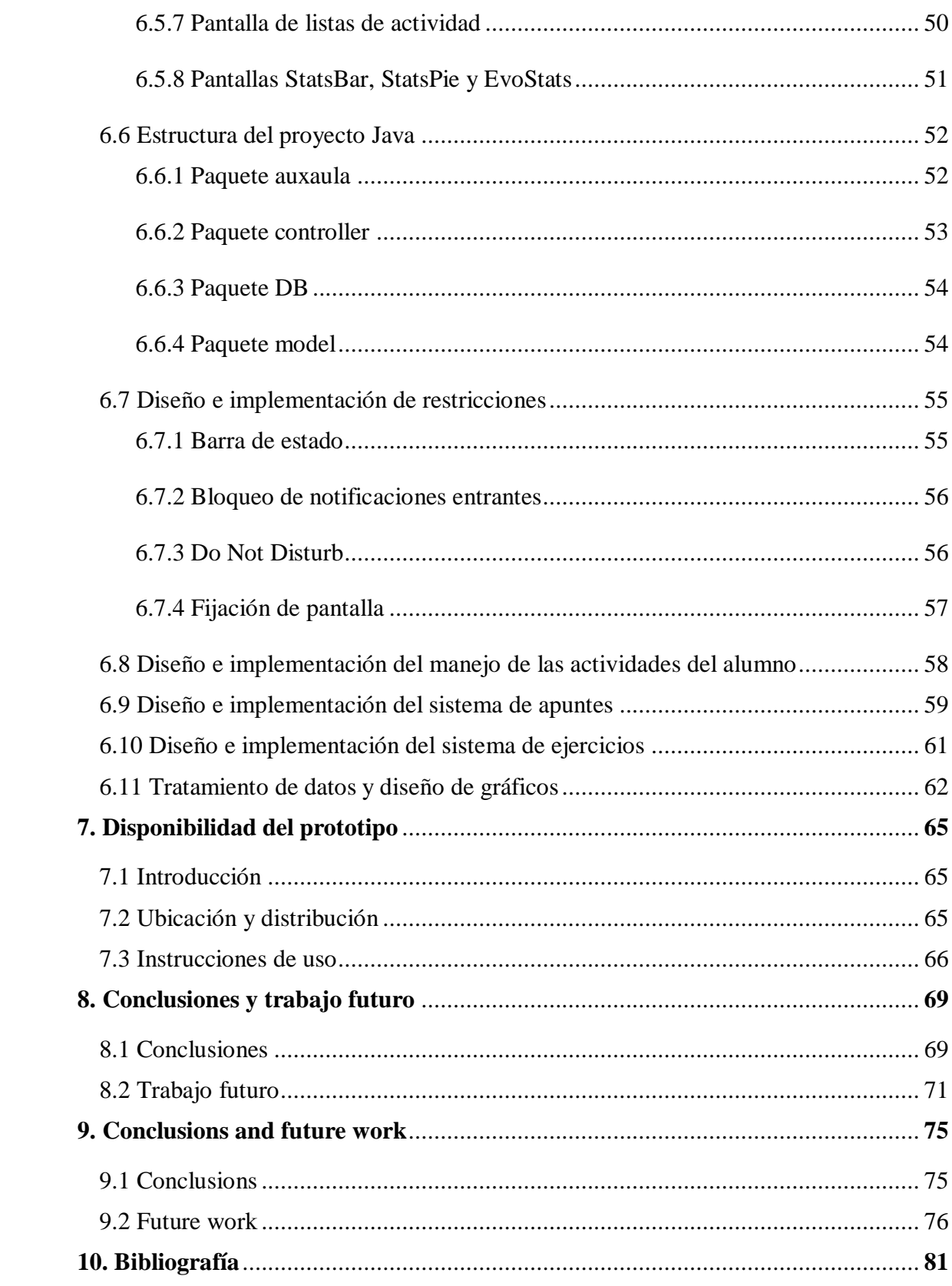

## Capítulo 1

### Introducción

#### 1.1.- Situación actual

La tecnología móvil ha evolucionado rápidamente en los últimos años, incorporándose de manera repentina y abrupta en, prácticamente, todas las tareas diarias y aspectos de nuestra vida. Es, precisamente, esta vertiginosa aparición la que ha generado varios escenarios conflictivos y polémicos.

Uno de ellos es la dependencia. La conectividad, por supuesto, genera grandes ventajas: velocidad a la hora de consultar un dato específico, saber cómo llegar a una determinada ubicación, entablar comunicación con personas de más allá de nuestro entorno cercano, agilizar relaciones laborales, etc. De por sí, no supone algo negativo, pero el abuso y la mala regulación, junto a la necesidad de tener respuesta inmediata a nuestras peticiones, puede llegar a generar adicción. Dicha adicción conlleva a que muchos usuarios de estas tecnologías sientan la necesidad de conectarse regularmente, llevando a situaciones de pérdida de rendimiento para el empleado y la empresa si está en horario de trabajo, de distracción para alumnos y profesores durante una clase, e incluso de riesgo personal y el de las personas que le rodean si el usuario está al volante o simplemente andando por la calle.

De todas estas situaciones el proyecto se centra en la que sucede dentro de las aulas. Generalmente, como medida preventiva, el uso de los dispositivos electrónicos (y en específico los teléfonos móviles) suele estar prohibido dentro del aula en horario de clase. Esta medida suele generar rechazo en el alumnado, y realmente no evita que se use el móvil o que se distraiga, sino que busque otras formas de conseguirlo. En su lugar, se plantea, en este trabajo, una alternativa que aprovecha el potencial positivo de la tecnología, la cual crea y favorece una educación fluida y dinámica que sustituye los focos y momentos de distracción en oportunidades de interacción productiva.

#### 1.2.- Motivación

Como alumno, estudiante universitario de carrera técnica y usuario de tecnología, he experimentado esta situación en clase. He comprobado cómo algunos alumnos utilizaban el móvil distrayendo, no sólo a sí mismos, sino a la mayoría del grupo próximo a él, que, por acto reflejo, desviaban su mirada para fijarla involuntariamente en el dispositivo. Este comportamiento no sólo perturba a los alumnos, pues el profesor, que es consciente del acontecimiento, a su vez, es distraído, viéndose en ocasiones obligado a parar la clase para amonestar al causante. Por situaciones como ésta, incluso algunos profesores del grado de Ingeniería Informática prohíben el uso de ordenadores y teléfonos móviles en clase, ya que, aunque favorezca el aprendizaje de la asignatura, presuponen que la mayoría lo usaría con otros fines, provocando el efecto contrario.

De aquí surgen las motivaciones para realizar este trabajo. De la intención de acabar con la desconfianza y la ruptura entre profesor-tecnología-alumno. De convertir la distracción y el teléfono móvil en los medios de una enseñanza dinámica en la que el alumno se mantenga conectado interactuando activamente en la lección. De, en lugar de prohibir o deshacernos de la tecnología que cada vez está más ligada a nosotros, procurar alternativas para utilizarla de manera responsable, productiva, segura y positiva para todos los integrantes del aula.

#### 1.3.- Una alternativa: AuxAula

Una vez identificado el problema y los motivos, se ha realizado una investigación para poder proponer una alternativa capaz de conseguir lo deseado. Tras realizar pequeñas encuestas a diversos alumnos, profesores y usuarios para conocer su opinión, y estudiar el estado del arte de aplicaciones y software que tuviesen alguna funcionalidad interesante, se ha llegado a la conclusión de que el mejor medio para conseguir lo propuesto es a través de una aplicación móvil. Varios argumentos para ello son:

• Suele haber más usuarios de teléfono móvil que de ordenador durante la clase. Una gran parte del alumnado usa y lleva consigo un Smartphone, siendo menos habitual el uso de ordenadores portátiles durante las clases debido a su mayor coste y tamaño.

- Cuando alguien se distrae, suele utilizar el móvil antes que el ordenador. Esto se debe a que el dispositivo móvil casi siempre está encendido y al alcance del alumno. Además, por su tamaño reducido, es más fácil que se use, durante la clase, sin ser detectado por el profesor.
- La vibración o sonido de una notificación entrante es uno de los motivos más comunes por los que los alumnos consultan el teléfono. Si se quiere disminuir la dependencia a este tipo de tecnología, es mejor desarrollar un prototipo para ella, puesto que así puede regularse su uso desde el propio dispositivo.
- Todas las funcionalidades pueden ser desempeñadas por una aplicación móvil.

Así surgió el proyecto AuxAula.

AuxAula es una aplicación para dispositivos Android que le permite al alumno atender de manera activa a la lección: pudiendo ver los documentos de la asignatura y añadir notas ligadas a página y facilitando la realización de ejercicios durante la hora de clase. Además, AuxAula le otorga una serie de opciones al alumno para inhibir factores de distracción y ayudarle a mantener la atención. Tales como: bloqueo de notificaciones entrantes; poner el dispositivo en modo DND (Do Not Disturb o No Molestar); y bloquear la propia aplicación para que no pueda acceder a otras. Como añadido a estas opciones, la aplicación tiene deshabilitada, por defecto, la barra de estado, para que ningún icono motive al usuario abrir otras aplicaciones.

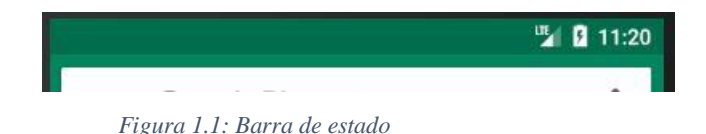

AuxAula también recoge, si el alumno lo permite, información sobre qué aplicaciones ha estado usando durante cada clase, permitiéndole consultarlo posteriormente para que sea consciente de su situación, e incluso para ver la relación que presentan el tiempo que ha usado la aplicación y la nota sacada en cada ejercicio.

Por otra parte, la aplicación supone ciertas facilidades a los profesores: control de asistencia sin necesidad de pasar lista, posibilidad de asignar documentos y ejercicios a un día específico, y datos del rendimiento de sus alumnos. Gracias a la aplicación, el profesor puede conocer quién trabaja en la materia durante la clase, sabiendo con más seguridad qué uso dan los alumnos al móvil.

### 1.4.- Objetivos

El objetivo general principal del trabajo es convertir el mal uso de la tecnología en la oportunidad para utilizar una potente herramienta de aprendizaje que permita la enseñanza dinámica y mejore el rendimiento de alumnos y profesores en el aula.

Otro objetivo general es el demostrar que la mayoría de problemas que genera la tecnología a los usuarios se debe a que se ha normalizado un mal uso de ella. Si, en lugar de prohibirla, le damos un uso pragmático y positivo para cada tarea, podemos aprovechar los momentos de distracción para crear ocasiones en las que el usuario se active y recupere el foco realizando algún ejercicio, añadiendo anotaciones o consultando viejos apuntes que necesite ojear.

El objetivo específico es el diseño y la implementación de una aplicación para dispositivos Android que permita al alumno:

- Visualizar documentos, pudiendo añadir notas en cada página y visualizarlas posteriormente.
- Realizar ejercicios online desde el móvil sin salir de la aplicación.
- Facilitar medidas de control sobre elementos que disminuyan la atención. Como las notificaciones entrantes y el uso de otras aplicaciones.
- Visualización de las aplicaciones utilizadas y la comparación con sus notas para que tanto el profesor como el alumno puedan conocer en qué situación se encuentra y puedan reaccionar acorde a ello.

#### 1.5.- Plan de trabajo

En la primera reunión con el director se expuso el problema y los objetivos generales del proyecto, acordando que se realizarían encuestas y un pequeño estudio para tomar la decisión de cómo plantear una alternativa que pudiera suponer una posible solución.

En la siguiente sesión se decidió que se realizaría un estudio detallado de la situación del problema y el diseño de una aplicación para móviles que permitiera, al alumno, desconectarse del resto de aplicaciones y distracciones externas al aula,

facilitándole centrar su atención, además, por medio de acceso al material de clase. Se concluyó que en todo momento se mantendría en mente que el proyecto es algo más que el desarrollo del prototipo, se quiere mostrar que tenemos la capacidad y el medio de mejorar la situación actual, que el buen uso de la tecnología puede corregir lo que su mal uso desencadenó.

Posteriormente se han estudiado varias aplicaciones que se consideraron potencialmente interesantes para el proyecto, se han definido las funcionalidades básicas y avanzadas y se ha realizado un primer prototipo de la interfaz de usuario, con la herramienta Balsamiq, el cual es navegable, siendo posible el desplazarse por las pantallas de las funcionalidades acordadas hasta la fecha. Además, se ha realizado la interfaz de manera que fuese amigable, intuitiva y minimalista.

Acabado el prototipo de interfaz, se ha diseñado la primera estructura de la base de datos y se ha investigado si las funcionalidades más complejas podían llevarse a cabo, tales como: el bloqueo de notificaciones entrantes de aplicaciones ajenas a AuxAula, impedir el uso de otras aplicaciones, obtener información de las aplicaciones usadas por el usuario, etc.

Finalmente se ha realizado la implementación del prototipo usando Android Studio que se describe detalladamente en puntos posteriores de esta memoria. Simultáneamente, se han implementado ficheros PHP en el servidor para realizar la conexión con la base de datos.

#### 1.6.- Estructura del documento

La estructura de la memoria está dividida en diez capítulos, cuyo contenido se resume a continuación:

Capítulo 1. Introducción: Breve exposición del problema encontrado, motivos por los cuáles se quiere afrontar, solución que se plantea, objetivos y resumen del plan de trabajo realizado.

Capítulo 2. Introduction: Traducción al inglés del capítulo anterior.

Capítulo 3. Persona y tecnología: Exposición del problema y los motivos del trabajo mencionados en el capítulo uno, así como del estudio de varios síntomas que se quieren evitar.

Capítulo 4. Aplicaciones similares: Análisis e investigación de aplicaciones que puedan ser parecidas a lo que se plantea o que puedan tener alguna funcionalidad interesante.

Capítulo 5. Uso de datos personales: Se detalla cuáles son los datos que se recogen del usuario, qué trámites se realizan con ellos, quién tiene acceso a ellos, cuáles son los derechos del usuario, etc.

Capítulo 6. Implementación del prototipo final: Descripción exhaustiva de la arquitectura, base de datos, estilismo, pantallas, clases y funcionalidades del prototipo.

Capítulo 7. Disponibilidad del prototipo. Se explica dónde se puede encontrar la aplicación y cómo instalarla y usarla.

Capítulo 8. Conclusiones y trabajos futuros: Conclusiones obtenidas tras la finalización del proyecto y trabajos futuros.

Capítulo 9. Conclusions and future works: Traducción al inglés del capítulo anterior.

Capítulo 10. Bibliografía: Fuentes consultadas, APIs y código externo utilizado durante el desarrollo del proyecto.

## Capítulo 2

### Introduction

### 2.1.- Current situation

Mobile technology has evolved rapidly in recent years, suddenly and abruptly pervading practically all the daily tasks and aspects of our lives. It is precisely this dizzying appearance that has generated several controversial scenarios.

One of them is dependency. Connectivity, of course, generates great advantages: speed querying a specific piece of information, knowing how to reach a certain location, establishing communication with people from beyond our immediate surroundings, speeding up labor relationships, etc. In itself, it does not mean anything negative, but its abuse and a poor regulation, together with the need to have an immediate response to our requests, can generate addiction. This addiction leads to many users of these technologies to feel the need to connect regularly, leading to situations of loss of performance for the employee and the company if it is during work hours, distraction for students and teachers during a class, and even personal risk for the user and the people around him if the user is driving or just walking down the street.

Among all these situations, we will focus on what happens inside the classroom. Generally, as a preventive measure, the use of electronic devices (and specifically mobile phones) is usually prohibited within the classroom during class time. This measure usually generates rejection in the students, and it does not really prevents from using of the mobile or being distracted, but pushes the student to looking for other ways to get it. Instead, an alternative that takes advantage of the positive potential of technology, which creates and favors a smooth and dynamic education that replaces the foci and moments of distraction in opportunities for productive interaction, will be considered in this work.

#### 2.2.- Motivation

As a student, university student of technical career and technology user, I have experienced this situation in class. I have seen how some students used the mobile phone distracting, not only themselves, but most of the group close to him, who, automatically, diverted his gaze to fix it involuntarily in the device. This behaviour not only disturbs the students, because the teacher, who is aware of the event, is distracted too, sometimes being forced to stop the class to admonish the causer. Due to situations like this, even some professors of the degree in Computer Engineering prohibit the use of computers and mobile phones in class, since, although it favors the learning of the subject, they assume that most would use it for other purposes, but causing the opposite effect.

From here arise the motivations to carry out this work. From the intention to end the distrust and the rupture between teacher-technology-student. To turn the distraction and the mobile phone into the means of a dynamic teaching in which the student stays focused and interacting actively in the lesson. From, instead of prohibiting or getting rid of the technology that is increasingly linked to us, seeking alternatives to use it responsibly, productively, safely and positively for all the members of the classroom.

#### 2.3.- An alternative: AuxAula

Once the problems and the reasons that motivate this TFG have been identified, a research has been carried out to propose an alternative capable of achieving what is desired. After conducting small surveys to various students, teachers and users to know their opinion, and study the state of the art of applications and software that had some interesting functionality, it has been concluded that the best means to achieve the proposed goals is through a mobile application. Several arguments for this follow:

- There are usually more mobile phone users than computer users during the class. A large part of the students use and carry a Smartphone, being less common the use of laptops during the classes due to its higher cost and size.
- When someone is distracted, they usually use a mobile pone instead of a computer. This is because a mobile device is almost always on and within reach of the

student. In addition, because of its small size, it is easier to use it, during class, without being noticed by the teacher.

- The vibration or sound of an incoming notification is one of the most common reasons for students to check the telephone. If you want to decrease the dependence on this type of technology, it is better to develop a prototype for it, since it can regulate its use from the device itself, that causes the distraction.
- All functionalities can be performed by a mobile application.

This is how the AuxAula project started.

AuxAula is an application for Android devices that allows the student to attend the lesson in an active way: being able to see the documents of the subject and add notes linked to the page and facilitating the realization of exercises during class time. In addition, AuxAula gives the student a series of options to inhibit distraction factors and help him maintain attention. Such as: blocking of incoming notifications; set the device to DND mode (Do Not Disturb); and block the application itself so that the user can not access other application. As an addition to these options, the application has disabled, by default, the status bar, so that no icon motivates the user to open other applications.

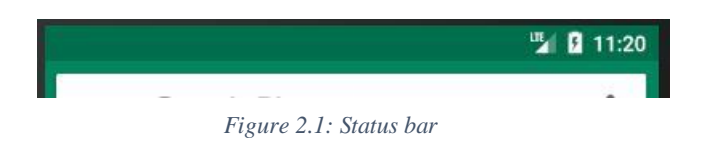

AuxAula also collects, if the student allows it, information on what applications have been used during each class, allowing him to consult this information later so that he can be aware of his distraction level, and even to observe the relationship between the time he has used the application and the mark obtained in each exercise.

On the other hand, the application involves certain features for teachers: attendance control without the need to pass the list; possibility of assigning documents and exercises to a specific class sesion; and to gather data on the performance of their students. Thanks to the application, the teacher can know who works on the subject during the class, knowing for sure what use the students give to the mobile phone.

#### 2.4.- Objetives

The main general objective of this work is to turn the misuse of technology into the opportunity to use a powerful learning tool that allows dynamic teaching and improves the performance of students and teachers in the classroom.

Another general objective is to demonstrate that the majority of the problems generated by technology to their users are caused by the normalization of its misuse. If, instead of prohibiting it, we give it a pragmatic and positive use for each task, we can take advantage of the moments of distraction to create occasions in which the user activates and recovers the focus by doing some exercise, adding annotations or consulting old notes that they may need browse.

The specific objective is the design and implementation of an application for Android devices that allows the student:

- To visualize documents, being able to add notes in each page and visualize them later.
- To perform online exercises from the mobile phone without leaving the application.
- To facilitate control measures on elements that reduce attention, like incoming notifications and the use of other applications.
- The visualization of the applications used by students and comparison with their marks so that both the teacher and the students can know in what situation they are in and can react accordingly.

#### 2.5.- Workplan

In the first meeting with the TFG supervisor, the problem and the general objectives of the project were exposed, and agreed to carry out surveys and a small study to make the decision of how to propose an alternative that could suppose a possible solution.

In the next session it was decided that a detailed study of the situation of the problem and the design of a mobile application would be made that would allow the student to disconnect from other applications and distractions outside the classroom, making it

easier to focus his attention by giving access to class material. We concluded that at all times it would be kept in mind that the project is something more than the development of a prototype, we wanted to show that we have the capacity and means to improve the current situation, that the good use of technology can correct what its misuse triggered.

Subsequently, several applications that were considered potentially interesting for the project have been studied, basic and advanced functionalities have been defined and a first prototype of the user interface has been made using the Balsamiq tool, allowing us to move through the screens of the functionalities. In addition, the interface has been made in a way that is friendly, intuitive and minimalist.

Once the interface prototype is finished, the first structure of the database was designed and we studied how the most complex functionalities could be carried out, such as: blocking incoming notifications of non-AuxAula applications, preventing the use of other applications, obtaining information about the applications used by the user, etc.

To finish, the prototype implementation was done using Android Studio, which is explained in detail in later points of this report. Simultaneously, PHP files have been implemented to make the connection to the database.

#### 2.6.- Structure of the document

The structure of this document is divided into ten chapters, whose content is summarized as follow:

Chapter 1. Introduction: Brief exposition of the problem found, reasons for which one wants to face, solution that arises, objectives and summary of the work plan.

Chapter 2. Introduction: this chapter.

Chapter 3. Person and technology: Statement of the problem and the reasons for this work mentioned in Chapter one, as well as the study of several symptoms that we want to avoid.

Chapter 4. Similar applications: Analysis and research of applications that are somehow similar to what is proposed in this project or that may have some interesting functionalities.

Chapter 5. Usage of personal data: It details what data is collected from the user, which procedures are performed with them, who has access to them, what are the rights of the user about their data, etc.

Chapter 6. Implementation of the final prototype: Comprehensive description of the architecture, database, styling, screens, classes and functionalities of the prototype.

Chapter 7. Availability of the prototype. It explains where the application can be found and how to install and use it.

Chapter 8. Conclusions and future work: Conclusions obtained after the completion of the project and future work.

Chapter 9. Conclusions and future works: English translation of the previous chapter.

Chapter 10. Bibliography: Consulted sources, APIs and external code used during the development of the project.

## Capítulo 3

### Persona y Tecnología

### 3.1.- La evolución de la tecnología móvil y su papel

La tecnología móvil ha progresado a pasos agigantados. Desde la primera llamada realizada con el primer teléfono móvil en abril de 1973 (que no sería presentado, oficialmente, hasta 1984) a manos de Martín Cooper (directivo de la empresa Motorola en aquella época) [\[1\]](#page-90-0) hasta el día de hoy, el teléfono móvil ha ido sumando funcionalidades y usuarios según se perfeccionaba su desarrollo y diseño.

Pero es en 1994 cuando surge el nuevo producto de la evolución telefónica que, años más tarde, empezará a cambiar el mundo [\[2\];](#page-90-1) el Smartphone [\[3\].](#page-90-2) Se trata de una clase de teléfono móvil con hardware suficientemente potente como para realizar servicios de computación complejos y multiservicios. El primer modelo fue el desarrollado por la empresa IBM cuyo nombre era IBM Simon [\[4\],](#page-90-3) pero la auténtica revolución comercial llegó con el lanzamiento del primer IPhone en 2007. Su diseño novedoso, su interfaz de usuario y la capacidad de utilizar una gran variedad de aplicaciones popularizó el uso del teléfono inteligente entre la población, dejando atrás todos modelos anteriores de teléfono móvil.

Desde su lanzamiento, la mayor facilidad de acceso a internet, las actualizaciones de hardware del dispositivo y el amplio abanico de precios y gamas del que dispone, han conllevado a que los Smartphone se conviertan en un pequeño ordenador personal portátil con el que poder desempeñar una gran variedad de tareas; entre ellas la navegación fluida por internet y el envío de mensajes, la posibilidad de realizar videoconferencias a cualquier parte del mundo, hacer compras o movimientos bancarios seguros, e incluso tener un seguimiento médico o citas psicológicas en tiempo real.

Es así como, en 2016, por primera vez, el uso del dispositivo móvil para acceder a internet superó al del ordenador, llegando al 91,7% de los internautas (españoles) frente al 73,1% que lo hacían a través del ordenador, según el Informe de *La Sociedad de la Información en España 2016* [\[5\].](#page-90-4) También aumentó el número de personas que se conectaron a la red, llegando al 80,6%, alcanzando el 98,4% en los jóvenes entre 16 y 24 años, de los cuales lo usaban diariamente el 92,8%. A su vez se incrementaron las compras por internet y el uso de servicios.

En 2017, la cifra de españoles que usa internet siguió aumentando hasta el 85%, según el *Consumer Barometer Report* [\[6\]](#page-90-5) de Google de ese mismo año.

Este mismo año, el porcentaje de internautas españoles que compra por internet desde un smartphone alcanzó el 56% y el porcentaje que contrató servicios llegó al 40% (según el *Global Mobile Consumer Survey 2017* [\[7\]](#page-90-6) realizado por Deloitte).

Este aumento en el uso del Smartphone es debido a que, además de la mejoras de prestaciones, las empresas invierten más en el desarrollo de aplicaciones para estos dispositivos, promovidos por el crecimiento en el número de usuarios.

De este modo, los españoles dedican al uso del Smartphone una media de tres horas y veintidós minutos diarios, según un estudio [\[8\]](#page-90-7) presentado por Rastreator.com en 2018. Esta media llega a las cinco horas y veinticinco minutos en los jóvenes entre 18 y 24 años.

La rápida popularización y el incremento en los servicios de los Smartphone, junto a no educar al usuario a desempeñar un consumo responsable del mismo, ha ocasionado que ciertos usuarios desarrollen, o piensen que sufren, dependencia al móvil.

#### 3.2.- El abuso y la dependencia

A pesar de la inexistencia de una educación para el uso responsable de los Smartphone, de la cantidad de horas diarias que se invierten en su uso y de la opinión de muchos usuarios españoles que se consideran adictos (28,3% en la población general, 45,3% en los jóvenes entre 18 y 24 años según el estudio de Rastreator.com mencionado anteriormente), los expertos aseguran que no se trata de adicción, puesto que ni produce síndrome de abstinencia ni se desarrolla tolerancia [\[9\].](#page-90-8) En cambio, sí cumple uno de los tres factores necesarios para considerarse una adicción: tener un uso problemático [\[10\].](#page-90-9)

Es por ello por lo que ciertos usuarios sí presentan cierta dependencia a los Smartphones, siendo los jóvenes más vulnerables a ello [\[11\].](#page-91-0)

Pero la dependencia y el abuso del uso del Smartphone no es algo fortuito. Las empresas encargadas del desarrollo del software tienen departamentos y profesionales de distintas áreas, tales como psicólogos, cuyo objetivo es cautivar al usuario y mantener su atención. En palabras de Tristan Harris [\[12\],](#page-91-1) quien fue diseñador ético y filosófico en la empresa Google y ahora un defensor de la iniciativa "Time Well Spent": "Facebook, Twitter, Instagram y Google han desarrollado productos increíbles que han beneficiado enormemente al mundo. Pero estas compañías también están atrapadas en una carrera por nuestra atención, la cual necesitan para ganar dinero. Constantemente obligados a superar a sus competidores, deben usar técnicas cada vez más persuasivas para mantenernos pegados a nuestros dispositivos" [\[13\].](#page-91-2) Harris abandera una lucha contra la guerra a la atención que han iniciado estas empresas, informando a los usuarios de las prácticas de las mismas, enseñando cómo identificar las implementaciones o funcionalidades que persiguen nuestra atención y dando alternativas para estar "más seguros" de ellas.

Las ideas de Tristan Harris han supuesto uno de los puntos de partida de este proyecto, estando presentes, en parte, durante todo el desarrollo del mismo. El desarrollo de ciertas funcionalidades y la estética de AuxAula pretenden evitar las notificaciones y otros elementos que jueguen con la atención del usuario. Citando, de nuevo, a Harris: "Cada vez que refrescas tu teléfono para ver si hay notificaciones es como si tiraras una moneda en una máquina tragaperras.[...] Esperas una recompensa, que no es que te toque el bingo, sino que haya un nuevo comentario, un retuit, una interacción, ese es el modo en el que nos tienen secuestrados" [\[13\].](#page-91-2)

### 3.3.- El impacto en la enseñanza y en las aulas

Como mencioné en el punto anterior, los jóvenes son especialmente vulnerables a la dependencia a los Smartphones. Según un estudio realizado por la empresa McAfree [\[14\]](#page-91-3)[\[15\],](#page-91-4) el 45% de los alumnos lo usan para acceder a las redes sociales durante la clase. Esto se debe, como se expuso anteriormente, a la falta de información y educación de los usuarios, y a las técnicas que llevan a cabo las empresas para que se use la aplicación el mayor tiempo posible o sea muy difícil resistirse a cogerlo tras recibir una notificación.

Este comportamiento provoca que se reduzca la capacidad de concentración [\[16\],](#page-91-5) reduciendo a su vez el tiempo en el que una persona puede estar centrada realizando una tarea, aumentando la disponibilidad a distraerse y a que el ciclo se realimente.

También puede desencadenar que el usuario sufra el síndrome de la vibración fantasma, el cual consiste en sentir que el Smartphone ha vibrado cuando realmente no ha ocurrido. Según el profesor de Psicología y Ciencias Cognitivas de la Universidad de Sheffield, Tom Stafford [\[17\],](#page-91-6) no es algo negativo, sino que se considera un mecanismo para prevenir "notificaciones perdidas". Esto se explica en la Teoría de la detección de la señal, que aclara que el cerebro emula el estímulo porque no atender a una notificación es algo negativo para nosotros, es decir, es preferible recibir estímulos de más que no haber sido conscientes de que hemos recibido un mensaje. Como declara el profesor, no es algo negativo de por sí, pero indirectamente está afectando a nuestra capacidad de concentración, haciendo el móvil esté presente a pesar de no haber recibido nada e interrumpiendo lo que se estuviese haciendo.

La disminución en la capacidad de concentración y el síndrome de la vibración hacen que el usuario sea más propenso a distraerse y coger el móvil.

Desconectar de la tarea que estamos realizando, pensando en otra cosa, aunque no usemos el móvil para ello, supone un coste mayor del que creemos. Distraerse, aunque sea un pequeño instante, provoca el denominado *efecto cuchilla* [\[18\].](#page-91-7) Alude a la condición negativa que provoca cualquier interrupción, teniendo que invertir un esfuerzo extra al retomar la tarea que se estaba realizando. Si esta interrupción se debe a cansancio o falta de interés, además del que ya se poseía, hay que añadir el agotamiento acumulado que supone el recuperar, por ejemplo, el hilo de la explicación del profesor. En algunas ocasiones esto desemboca en una serie de distracciones y, en consecuencia, a no enterarse de la clase.

Desgraciadamente, la capacidad de concentración es limitada y tarde o temprano el alumno suele caer en cualquier estímulo para distraerse, pero la resistencia a la distracción puede entrenarse y la tecnología puede ser el medio por el que conseguirlo.

Como ya he mencionado previamente, lo que genera la dependencia y los efectos negativos sobre los usuarios no es la tecnología ni el Smartphone en sí, sino el mal uso, el abuso y los programas que persiguen la absorción de la atención del usuario. Éste es uno de los propósitos de este trabajo, diseñar e implementar el prototipo de una aplicación que ofrezca el potencial positivo de utilizar una herramienta capaz de conectarse a internet para consultar el material de clase, realizar los ejercicios y, a la vez, no solo no tenga

intenciones nocivas como otras aplicaciones ya citadas, sino que, además, proteja al usuario de dichas apps.

El diseño de AuxAula está basado en varios métodos de enseñanza alternativos. Tales como:

- El aprendizaje dinámico [\[19\],](#page-92-0) que ve el aprendizaje como algo vivo. Promueve la enseñanza a través de actividades variadas y creativas que permitan al estudiante sumergirse en el tema incentivando el pensamiento crítico.
- El método de casos [\[20\],](#page-92-1) actividad formativa que surgió en la Universidad de Harvard como sustituto de algunas clases. Consiste en exponer un caso real a los estudiantes y hacer que se enfrenten a él para resolverlo, fomentando el pensamiento divergente, la participación e implicación durante la clase y la elaboración de respuestas complejas y diversas.
- La dinámica de grupos [\[21\],](#page-92-2) en la que se divide la clase en equipos. Dentro de estos, cada integrante tiene un rol específico para realizar una tarea conjunta, desarrollando determinadas competencias (dependiendo de la dinámica) a la vez que se interioriza el conocimiento; etc.

### 3.4.- Aprovechar el potencial positivo de la tecnología

AuxAula tiene cuatro funcionalidades resultantes de la investigación realizada y expuesta en los puntos anteriores, con las que pretende solventar los problemas y dificultades que presentan los alumnos. A continuación se explicará por qué ha sido seleccionada, cada una de ellas, como parte principal y necesaria para el prototipo, detallándose su implementación en el capítulo 6:

> • Funciones de inhibición: son aquellas que bloquean u ocultan los factores que perturban la concentración del usuario y favorecen su distracción. Todas son activables y desactivables a voluntad por el alumno en cualquier momento. Entre ellas se encuentra el activar el modo DND (Do Not Disturb) del Smartphone, bloquear cualquier notificación entrante y bloquear AuxAula para impedir el uso de otras aplicaciones. Si el alumno otorga los permisos indispensables al prototipo, estas configuraciones pueden realizarse de manera automática cada vez que la aplicación es iniciada. Aunque estos modos se activen automáticamente, seguirá teniendo la

opción de desactivarlos e incluso revocar los permisos cuando lo desee. Estas funcionalidades surgieron como respuesta al acoso que sufre el usuario con las notificaciones. Permite al estudiante liberarse de esas presiones para poder utilizar el móvil de manera beneficiosa si así lo desea.

- Funciones de visualización de documentos y creación de notas: su objetivo es permitir al alumno seguir la clase sin tener que usar más aplicaciones, pudiendo ver los archivos PDF e incluso añadir anotaciones a cada página. Aparte de reducir el número de aplicaciones necesarias para proseguir el ritmo de la lección, pretende que se haga de manera activa, otorgando al usuario una herramienta para mantener la atención, dando la opción al alumno de añadir y modificar los apuntes cómodamente. Esta funcionalidad surgió para mejorar la capacidad de comprensión, permitiendo apuntar en el documento a la vez que puede leerlo y seguir la explicación del profesor.
- Funciones para resolver ejercicios interactivos: cuya finalidad es la de permitir al alumno hacer los ejercicios que, a menudo, el profesor pone como ejemplo en las clases durante la misma. Es común que el profesor muestre ejercicios o realice preguntas a la clase para intentar interactuar con ella y mejorar el aprendizaje. Con AuxAula, el profesor puede poner, directamente, el ejercicio para que todos los alumnos puedan intentarlo y, a su vez, puedan ver si lo han hecho correctamente o en qué se han equivocado. Como la enseñanza dinámica y el método de casos, esta funcionalidad surge para romper el estado pasivo del alumno para hacerlo partícipe de la clase. El uso eficiente de esta herramienta consistiría en que los alumnos hiciesen los ejercicios cuando la capacidad de concentración esté llegando a su límite, consiguiendo que, por medio de esta actividad, los alumnos descansen de la parte teórica y recarguen su atención mientras permanecen aprendiendo de manera activa.
- Funciones de monitorización y visualización: si el alumno acepta y da permisos al prototipo para ello, AuxAula recogerá las aplicaciones que ha utilizado durante la clase y el tiempo dedicado a cada una para así mostrarle luego en qué ha invertido el tiempo de la clase. Sólo se obtendrán los datos durante las clases, aunque el alumno use la aplicación fuera del horario de las mismas. El tratamiento de los datos del alumno está desarrollado en el capítulo 5. Esta funcionalidad pretende concienciar al alumno del tiempo que emplea en las diversas aplicaciones y mostrarle su rendimiento, no con intenciones de castigo, sino motivacionales y de apoyo.

Este proyecto abarca un amplio abanico de servicios que pueden evolucionar en futuros trabajos que se explican en el capítulo 8 de conclusiones.

AuxAula tiene dos tipos de usuarios a los que va destinado y en los que se ha pensado durante su desarrollo para que se beneficiasen, por igual, del uso del software: el profesor y el alumno.

#### 3.4.1.- El profesor

Para el rol de profesor se buscó el equilibrio entre dar opciones de evaluación y la reducción de los tiempos necesarios para la preparación de cada clase. Además se pretendía, por medio de mecánicas como la monitorización de actividad del alumno durante la hora de clase, la eliminación de procesos tediosos que consumen tiempo de clase como pasar lista.

Conocer la actividad del alumno supone varias ventajas al profesor: por una parte es consciente de lo que hace cada usuario, sabiendo que si un alumno está usando el móvil en clase, es probable que lo esté haciendo para seguir la lección. En caso de que esto no sea cierto, no le afectará al profesor tan negativamente como cuando nadie utiliza el móvil, pues supondrá que está dándole un buen uso y no le distraerá del tema que esté explicando. A su vez, si el alumno tiene alguna actividad durante la clase, significa que ha asistido a la misma. Por otro lado, el profesor tiene una herramienta de feedback directo con la que inspeccionar en qué clases y días decae la atención, sabiendo los temas que interesan más o, por el contrario, les cuesta asimilar más a sus alumnos. Con los datos obtenidos pueden sacarse conclusiones interesantes que serán mencionadas en el capítulo 8 de trabajo futuro.

Con propósito de reducir el tiempo dedicado por el profesor, se presenta un prototipo que le permite al usuario realizar los ejercicios y ejemplos que suelen tener los profesores como ejemplos para explicar algo concreto de un tema o, incluso, para que puedan realizar los ejercicios entregables que algunos profesores usan como método de evaluación del porcentaje de la nota de la asignatura que depende de la participación en clase. AuxAula es compatible con varias páginas que permiten generar cuestionarios y exámenes puntuables, como el Campus Virtual, los cuestionarios de Google o Google Surveys, los cuales generan hojas de cálculo o archivos CSV con los resultados que posteriormente pueden añadirse a la base de datos.

#### 3.4.2. El alumno

Para el rol del alumno el objetivo principal era el de otorgarle herramientas con las que alejarse de las aplicaciones y hábitos tóxicos de su teléfono móvil a la vez que le sirve como complemento activo del aprendizaje durante la clase y de consulta fuera de ella.

Además, AuxAula supone una alternativa positiva para evitar lo atractivo de la prohibición [\[22\]](#page-92-3) o el rechazo al que lo impone, lo que suele producir el efecto contrario al deseado. También pretende reducir las distracciones y, en consecuencia, *el efecto cuchilla*, dando opciones de interacción con el material de la asignatura, en mayor o menor medida, dependiendo de lo dinámica que sea la clase.

El propósito del prototipo es el de convertirse en una herramienta de aprendizaje que no imponga su uso al alumno, sino que dependa de él su manejo. Puede utilizarlo como inhibidor de distracciones si lo precisa, como herramienta para mejorar sus hábitos de estudio y rendimiento en el aula, como apoyo para reactivarse durante la clase cuando la atención decaiga, o como una simple aplicación para confirmar asistencia, entre otros. AuxAula tiene diferentes configuraciones para poder ayudar a alumnos con distintas necesidades. Es importante destacar que es el alumno quien tiene el poder de decisión. Si elige utilizarla se verá beneficiado en diverso grado según como lo haga.

### Capítulo 4

## Aplicaciones similares

#### 4.1.- Introducción

Para poder crear algo nuevo que realmente suponga una alternativa a las aplicaciones ya existentes, primero hay que explorar el mercado actual para conocer qué otros softwares podrían resolver nuestros objetivos.

Tras una primera búsqueda por la red y en Google Play Store [\[23\],](#page-92-4) se comprendió que el prototipo estaba pensado para un ámbito y usuarios muy concretos. Por ello no existe, actualmente, ninguna aplicación que posea todas las características que tiene AuxAula o, en su defecto, que pueda utilizarse con los mismos fines.

Sí hay aplicaciones educativas, pero o bien están orientadas a su utilización fuera de las aulas, o son para un público de edad más temprana, o sólo pueden hacer ejercicios y no consultar el temario y viceversa. De entre todas las encontradas, hablaré del Campus Virtual de la Universidad Complutense de Madrid (aunque no sea una aplicación, a pesar de ser compatible con la app Moodle) y de Kahoot.

En cuanto a las aplicaciones de bloqueo de notificaciones e interrupciones de otras apps, el catálogo es mayor. Hay desde apps sencillas que inhabilitan el móvil durante el tiempo seleccionado, hasta las más complejas que estudian el tiempo que se dedica a cada aplicación a lo largo del día. De todas ellas las que me han resultado más interesantes son Quality Time y Flipd.

#### 4.2.- Aplicaciones estudiadas

#### 4.2.1.- Campus Virtual

El Campus Virtual [\[24\]](#page-92-5) UCM es un espacio y conjunto de herramientas de internet que contienen el material de las asignaturas matriculadas por el alumno. Está desarrollado con la plataforma Moodle [\[25\]](#page-92-6) (en la versión 3.4 a fecha de hoy).

En la Universidad Complutense de Madrid se usa el Campus Virtual como método habitual de comunicación online entre el profesor y alumno. Cada grupo de cada asignatura tiene un apartado al que pueden acceder los participantes oportunos (comúnmente los alumnos matriculados en ese curso y los profesores que imparten la asignatura). En él, el profesor puede modificar el contenido y la disposición del mismo para estructurar el material y los epígrafes como considere. Pueden crearse foros de discusión para que, de manera pública dentro del grupo, los participantes dialoguen. Además tiene la opción de habilitar entregas para que el alumnado pueda subir las tareas solicitadas. También posee un sistema de mensajería interno, con el que poder comunicarse tanto con un usuario concreto como con un grupo.

Visualmente tiene una interfaz que sigue de cerca el estilo general Complutense [\[26\]](#page-92-7) con mezcla de la estética Moodle. Es minimalista y simple, aunque puede ser modificado a placer por el profesor o administrador.

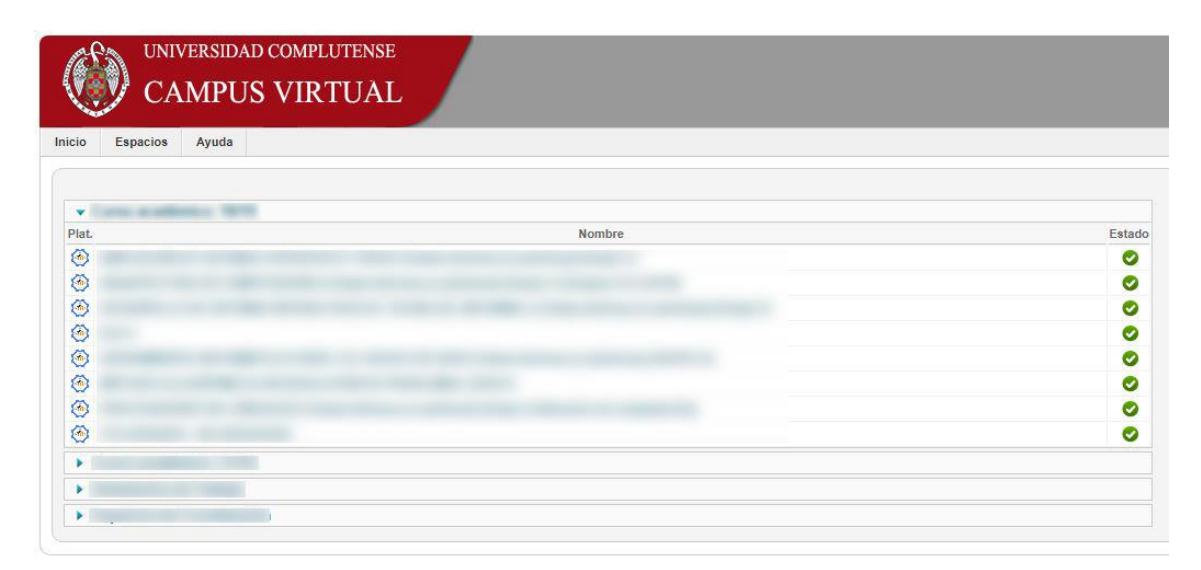

*Figura 4.1: Pantalla de selección de curso y asignatura del Campus Virtual web.*

| CVUCM-Moodle 3.4<br>$\equiv$                     | MI CAMPUS ESPAÑOL - INTERNACIONAL (ES) +      | $\mathbf{a}$ and  |
|--------------------------------------------------|-----------------------------------------------|-------------------|
|                                                  | TARY COR KIN RELIGIOUS LATING OR PRICING ENAN |                   |
| Participantes<br>Página Principal / Mis cursos / |                                               |                   |
| Insignias                                        |                                               |                   |
| Competencias                                     |                                               | <b>MIS CURSOS</b> |
| Calificaciones<br>a                              |                                               | v                 |
| 包<br>Página Principal                            |                                               | O                 |
| Área personal                                    | an an easter                                  |                   |
| Calendario<br>個                                  |                                               | $^{*}$            |
| Ficheros privados<br>'n                          |                                               |                   |
| 'n<br>Mis cursos                                 |                                               | O                 |
| ்                                                |                                               | o                 |
| 'n<br>'n,                                        |                                               | o                 |
| û.                                               |                                               | O                 |
| 'n                                               |                                               | O                 |
| 佃                                                |                                               |                   |

*Figura 4.2: Pantalla de una asignatura en el Campus Virtual web.*

Generalmente, su uso se realiza a través del navegador, pero tiene la posibilidad de utilizarse con la app de Moodle [\[27\].](#page-92-8) En este caso, la estética es la propia de la aplicación, no presenta ninguna semejanza con la versión de navegador.

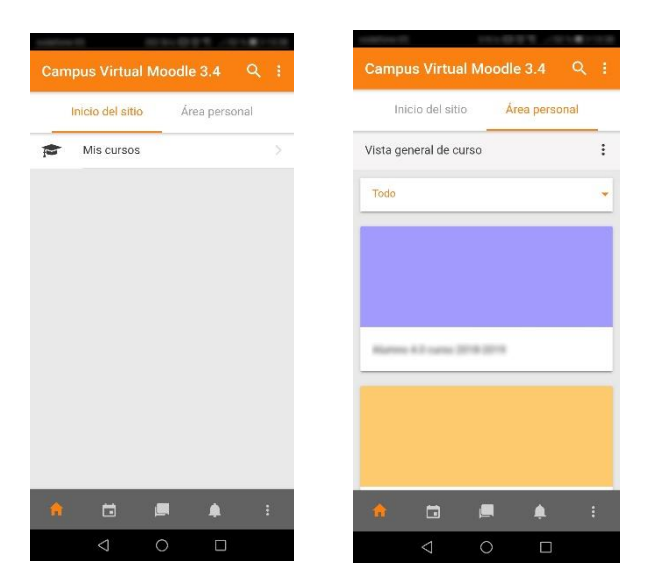

*Figuras 4.3 y 4.4: Selección de asignatura y curso en la aplicación de Moodle*

Como estudiante de la Universidad Complutense de Madrid, uso habitualmente este recurso, habiéndome beneficiado con sus puntos positivos y perjudicado con los negativos.

Las facetas positivas que se destacan son su simpleza y comodidad. Su interfaz minimalista e intuitiva permite al usuario acceder al contenido que busca cuando ingresa, teniéndolo en la pantalla principal del grupo, sin necesidad de navegar por menús ni distraerse con otras vistas. Usualmente se utiliza para descargar el temario de la asignatura y subir los trabajos, aunque su potencial sea mayor, como la creación de foros o test, que no suelen usarse.

Por otra parte, la faceta negativa que se destaca es la falta de una aplicación móvil que mantenga el mismo diseño que el de la web. Aunque pueda accederse desde la app de Moodle, la interfaz no presenta la misma estética que la versión de navegador. Además los grupos de las asignaturas están mezclados, no se agrupa por curso académico como sí lo hace la versión para la web, lo que ocasiona que las asignaturas de varios cursos estén mezcladas entre sí. A su vez, la lista de asignaturas es menos navegable, en la pantalla solo se ven un par de ellas a la vez, teniendo que invertir demasiado tiempo para desplazarse por la lista (teniendo en cuenta que, al no estar organizadas por curso, la lista es muy amplia) para acceder a la que buscamos.

Para el diseño de AuxAula se ha tenido en mente, desde el primer momento, hacer que se convierta en una versión móvil del Campus Virtual. Manteniendo la estética simple e intuitiva para acceder a cada asignatura y sus documentos, pero sin implementar funciones como los foros o el sistema de mensajería que, al final, no suelen usarse por el alumnado, ya que está más extendido el uso del correo electrónico interno de la UCM para comunicarse.

#### 4.2.2.- Kahoot

Kahoot [\[28\]](#page-92-9)[\[29\]](#page-92-10) es una página web que permite crear ejercicios y test puntuables para favorecer el aprendizaje convirtiéndolo en algo divertido a través de juegos. Permite crear cuestionarios, pudiendo añadir imágenes y descripciones a cada pregunta. Cada vez que se acierta una pregunta se consigue una determinada cantidad de puntos dependiendo de la velocidad con la que se haya contestado. Tras cada pregunta, y al final, puede verse un ranking con el listado de los participantes y su puntuación.

Para contestar a un formulario no es necesario registrarse, basta con insertar el código del cuestionario en la pantalla inicial *Enter PIN*. A continuación, se solicita que el usuario seleccione un pseudónimo y ya puede participar. También dispone de una aplicación para dispositivos móviles que mantiene el mismo diseño.

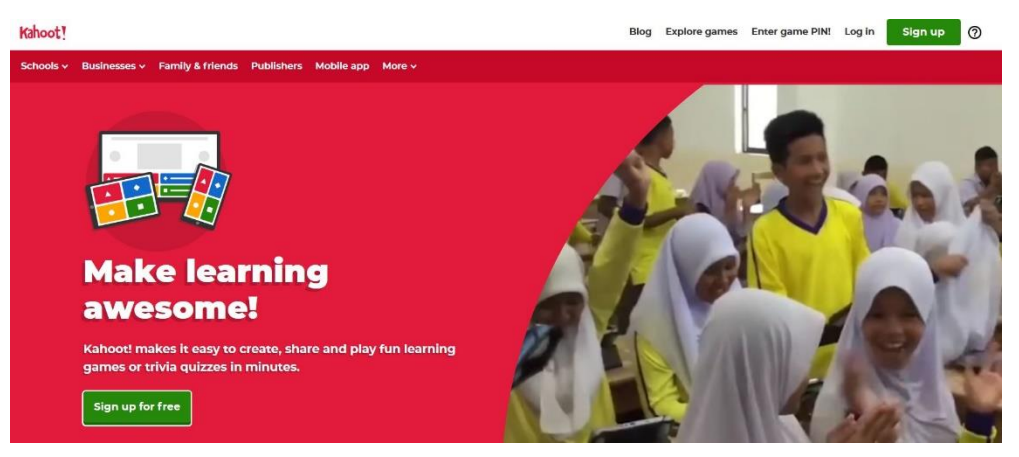

*Figura 4.5: Pantalla de inicio de Kahoot en web.*

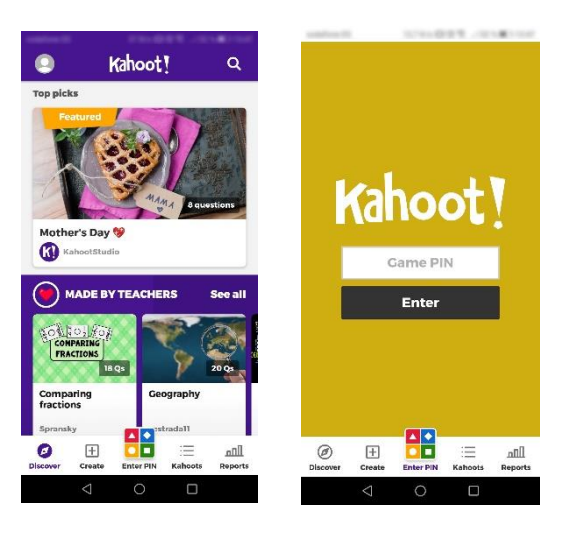

*Figuras 4.6 y 4.7: Pantallas de inicio y Enter PIN de la app de Kahoot.*

La estética, tanto de la web como de la aplicación, es muy colorida y sobrecargada. Crea una imagen desenfadada y coloquial centrándose en los colores vivos y en las figuras geométricas.

Kahoot tiene un gran potencial para ser utilizado como herramienta en una enseñanza dinámica, por ello se intentó utilizar Kahoot como herramienta con la que diseñar los ejercicios de AuxAula para luego acceder al sitio web desde el prototipo. Desafortunadamente, no es posible utilizar Kahoot si no se accede desde un navegador o desde su propia app. Es decir, no puede abrirse si se utiliza un navegador integrado, como el que posee AuxAula. Sí funcionaría si, al acceder al ejercicio, se llamase a un navegador instalado en el dispositivo, pero se ha considerado que esto va en contra de la idea de

intentar minimizar las distracciones y el uso de herramientas extras. Además, la estética que posee es la contraria a la que se quería utilizar para el prototipo.

Por ello, aunque no se ha utilizado Kahoot como herramienta para crear los cuestionarios, ha servido como ejemplo de lo que se quería buscar: un servicio que permita al profesor, de manera sencilla y rápida, generar unos cuestionarios, exámenes o ejercicios que los alumnos pudiesen realizar durante la clase. También era necesario que pudieran exportarse los resultados para ser añadidos posteriormente a la base de datos.

#### 4.2.3.- Quality Time

Quality Time [\[30\]](#page-92-11)[\[31\]](#page-92-12) es una aplicación que le ofrece al usuario la posibilidad de bloquear tanto aplicaciones como el teléfono móvil en sí. Además monitoriza en qué momento se han utilizado las aplicaciones, durante cuánto tiempo, e incluso cuenta el número de veces que se ha desbloqueado el móvil.

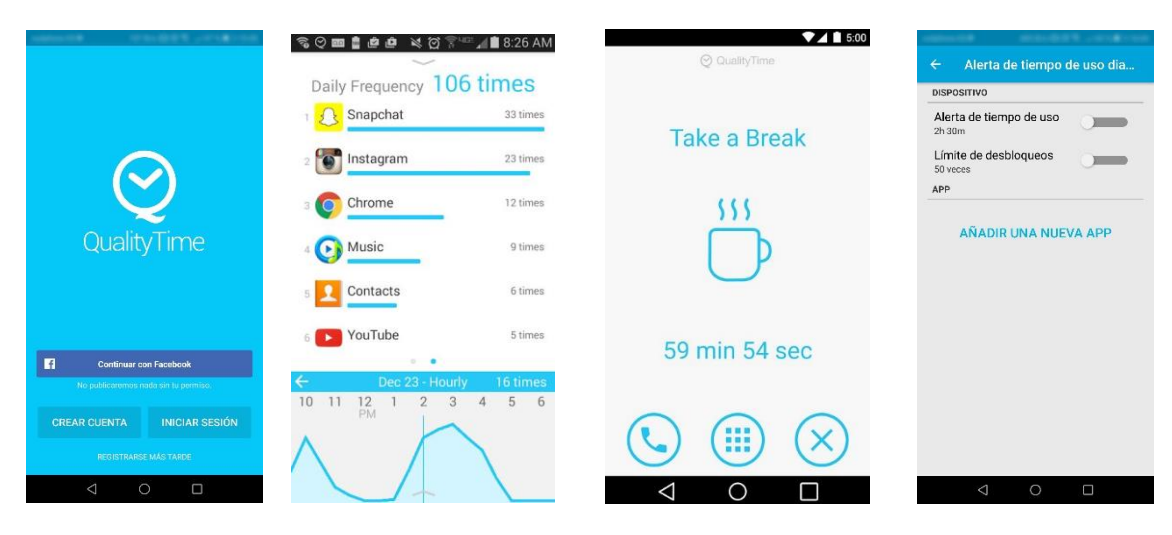

*Figuras 4.8, 4.9, 4.10, y 4.11: pantallas de inicio, listado de aplicaciones, bloqueo y configuración de alerta de Quality Time.*

Sus funcionalidades permiten al usuario visualizar sus hábitos de uso diario, pudiendo consultar el resumen semanal, así como crear y gestionar su dieta digital, para limitar el tiempo de uso de cada aplicación.

A diferencia de las dos aplicaciones anteriores, no dispone de versión web, requiere que se instale la aplicación en el dispositivo.
Su interfaz es simple e intuitiva, mostrando mucha información de una forma liviana.

Al iniciarse, Quality Time da a elegir al usuario entre utilizar una cuenta de Facebook, registrarse o iniciar sesión, o continuar sin como invitado. Lo siguiente que muestra esta aplicación son una serie de capturas de pantalla acompañadas con descripciones que sirven como guía de inicio rápido. Tras esto, muestra una ventana que nos solicita permisos de uso para comprobar nuestra actividad, aunque no los necesita para conseguir los datos del usuario. Una vez cerramos la ventana, vemos la ventana principal, en la que se expone la actividad del día. En la parte superior muestra el tiempo total dedicado al uso de aplicaciones y, debajo, una línea temporal con información más detallada. En la esquina inferior derecha tiene un menú *hamburguesa* en el que se encuentran opciones para: crear notificaciones de aviso, bloquear el móvil durante un tiempo determinado, programar descansos, etc. Si el usuario desplaza la pantalla hacia arriba, tendrá acceso a tres pantallas nuevas (siendo posible navegar entre ellas con desplazamiento lateral): una lista con las aplicaciones utilizadas y el tiempo, si se selecciona alguna de ellas da información del uso de la aplicación determinada; una pantalla con la misma lista pero, en lugar de tiempo, tiene el número de veces que se ha accedido a la aplicación; y la última pantalla muestra el número de veces que se ha desbloqueado el dispositivo y permite configurar opciones para limitarlo.

La aplicación realiza un seguimiento exhaustivo de la actividad del usuario, a la cual accede, incluso, sin que el usuario le dé permiso explícito para ello, lo que se considera como una de sus facetas negativas.

Quality Time supuso un ejemplo de aplicación de diagnóstico de la actividad del usuario. Como funcionalidad interesante, se destaca la sencillez con la que muestra la actividad al usuario, que servirá de ejemplo para el prototipo. Por el contrario, de las facetas que se han considerado más obsesivas, resaltan: el que pueda acceder a los datos del usuario aunque no de permiso, el que tenga información de todo lo que hace el usuario en todo momento de manera automática, y que, incluso con la aplicación cerrada, cuando se pulsa el botón de desbloqueo, aparezca una notificación que no puede eliminarse en la que muestra el uso de hoy y el número de desbloqueos realizados.

#### 4.2.4.- Flipd

Flipd [\[32\]](#page-92-0)[\[33\]](#page-92-1) es una aplicación educativa que bloquea las distracciones para que el usuario pueda centrarse en su tarea. No solo está destinado al usuario que quiere bloquear su móvil, también lo está para que educadores implementen su uso durante las clases ayudando a sus estudiantes a no usar el teléfono. Para facilitar el acceso a los profesores, tiene un panel de control, accesible desde el navegador, en el que pueden programar sus clases y ver las estadísticas de sus alumnos.

De todas las aplicaciones explicadas hasta ahora, ésta es la que más cerca está de lo que se pretendía que fuese AuxAula, aunque le faltan y le sobran ciertas funcionalidades.

Los casos de uso de Flipd son fundamentalmente dos: durante la clase y fuera de ella. Para el primero, el profesor debe haber creado una clase y haber compartido, con el alumnado, el PIN de ella. Una vez el profesor haya configurado el horario y el alumno se haya suscrito a la clase, cada vez que haya una sesión, el alumno puede bloquear su móvil con esta función concreta. Si así lo hace, el tiempo que permanezca con él bloqueado llegará al panel de control del profesor. De esta forma no solo se beneficia el alumno evitando distracciones, sino también el profesor, que puede comprobar los alumnos que no usan el teléfono. El profesor, además, tiene la opción de pasar asistencia facilitando un código que pueden introducir los alumnos. Todos estos datos son exportables y pueden ser utilizados por el profesor, por ejemplo, para medir la nota de clase o la asistencia.

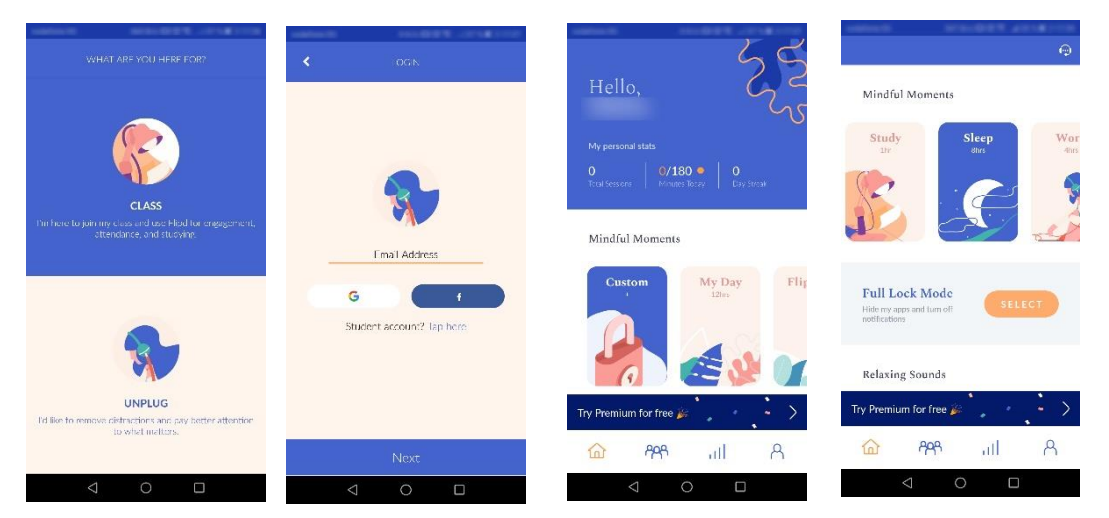

*Figuras 4.12, 4.13, 4.14, 4.15: Pantallas de inicio, principal y de contenido de Flipd*

El segundo caso de uso permite al usuario, sea alumno o no, bloquear completamente su móvil. El usuario puede elegir durante cuánto tiempo bloquearlo, dándose algunas opciones de tiempo predefinido y la posibilidad de configurarlo como desee. Además, esta pantalla muestra el número total de *sesiones* en las que se ha bloqueado el móvil, los minutos diarios y la racha de días consecutivos. También permite acceder, entre una muestra limitada, a contenidos de mindfulness y unirse a grupos de usuarios de la app.

Flipd tiene un modo Premium, al que se accede con una suscripción. Éste abre el acceso a todas las funcionalidades extras de la aplicación, como escuchar todo el contenido de música y mindfulness, crear grupos, visualizar el histograma de actividad, etc.

Visualmente, la interfaz está diseñada para transmitir paz. Desde la pantalla de ingreso se nota la diferencia con otras aplicaciones analizadas. La distribución de los objetos es amplia y despejada, dejando espacios entre cada elemento. Los colores son tonos pastel en su mayoría y los dibujos recuerdan a la naturaleza o imágenes agradables.

De entre las fortalezas de Flipd, se destaca su diseño agradable y su modo de bloquear más pasivo (no tan agresivo como Quality Time, el cual estaba continuamente mostrándote las estadísticas incluso fuera de la aplicación, algo que se considera perjudicial para alguien que pretende distanciarse de las notificaciones y las distracciones). También es destacable que tengan un caso de uso dentro del aula que pueda dar *feedback* al profesor. Estas ideas se han tenido en cuenta para la fijación de funcionalidades de AuxAula. En lugar de bloquear completamente el móvil y mandarle al profesor el tiempo que se mantiene en este estado, se bloquea el resto de aplicaciones y se ha implementado la posibilidad de acceder al material de clase. Además, se facilita al profesor el tiempo que ha estado en cada aplicación que haya usado el alumno durante la clase, no sólo el de AuxAula. En cuanto a las funcionalidades del segundo caso de uso, se descartaron utilizar todas ellas, puesto que se aleja de los objetivos del proyecto.

### 4.3.- Conclusiones

El análisis y estudio de estas aplicaciones ha permitido ver no sólo lo que se desea que tenga el prototipo, si no aquello que se quiere evitar. Cuando se está diseñando una

aplicación que evita distracciones es casi más importante lo que no se introduce que lo que se implementa.

También se ha podido comprobrar que, aunque haya varias apps que tengan ciertas funcionalidades parecidas a las que se desea implementar, no hay ninguna que cumpla con todos los objetivos planteados en el trabajo. Esto provoca que AuxAula sea la única aplicación que responda a las necesidades pedidas.

A continuación, se listarán las conclusiones más importantes que afectaron al diseño y a la implementación:

- El diseño de la interfaz. Antes de realizar este estudio, ya se había realizado un primer diseño de la interfaz de usuario, el cuál era simple e intuitivo, donde apenas hubiesen imágenes y elementos de distracción. Tras el análisis, la idea del diseño se mantuvo pero se tomaron los colores y la estética de la Universidad Complutense de Madrid. Se ha rechazado interfaces más coloridas y recargadas puesto que la intención es que el usuario encuentre el material (los documentos y los ejercicios) de manera rápida y no se entretenga navegando, siendo en él donde pase el mayor tiempo de uso de la aplicación. Como excepción de esta estética, se encuentran las pantallas de visualización de gráficas, donde aparecen diversos colores para resaltar los diferentes datos.
- Funcionalidades de bloqueo. AuxAula, posee diversos métodos para separar al alumno de las distracciones, para los cuales no se tenía una implementación clara al principio. Se plantearon muchas formas de evitar la pérdida de atención y el uso de aplicaciones no deseadas (los cuales se detallan en el capítulo 6 de la implementación del prototipo) y el estudio de estas aplicaciones ayudó a decidir cuáles eran las que no se quería que tuviera AuxAula. Se rechazaron todas aquellas que pudieran frustrar al alumno, con mensajes emergentes o con recordatorios. Debía permitir la opción de bloquear y desbloquear cuando quisiera si así lo deseaba el alumno. No supone un peor uso no bloquear el móvil. Se han considerado los bloqueos como ayudas al alumno, no como imposiciones. Aquellos que necesiten mayor ayuda habilitarán más opciones de bloqueo, mientras que otros que no suelan distraerse no tendrán la necesidad de ello.
- Funcionalidades de visualización de apuntes y añadir notas. Para el diseño de este recurso se pensó en que los documentos fuesen accesibles como en el Campus Virtual, permitiendo añadir apuntes a cada página del

documento. A su vez el contenido del documento y el de las notas debía poder verse a la par, permitiendo modificar estas últimas.

- Funcionalidades de realización de ejercicios. Tras estudiar Kahoot, y viendo que cumplían lo esperado para este punto, se ha concluido que no era necesario implementar otra aplicación para ello, pudiendo utilizar esta plataforma para crear el cuestionario y que luego lo contestasen los alumnos desde AuxAula. El problema está en que Kahoot no permite hacer esto si no es desde su aplicación o accediendo al ejercicio desde un navegador aparte, dos alternativas que eran incompatibles con la idea de no utilizar aplicaciones externas. Es por ello que, buscando alternativas, se encontro que los Formularios de Google, Google Surveys e, incluso, el propio Campus Virtual, serían opciones perfectas para crear los cuestionarios y ejercicios que luego podrían responder, dentro de AuxAula, los alumnos. Además, permiten sacar puntuación, exportar los resultados y presentan una estética más simple y cercana a la deseada.
- Funcionalidades de monitorización durante la clase. Tras comprobar que la aplicación de Quality Time permitía saber en qué dedica el usuario el tiempo de uso del dispositivo, se concluyó que estos serían los datos relevantes para el prototipo, pero poniendo límites. Sólo se iba a recoger datos durante el horario de clase y sólo si el alumno lo permitía, pudiendo retirar el permiso cuando desee. Las actividades durante la clase sería la forma en la que el profesor puede comprobar si los alumnos habían asistido y de ver qué estaban haciendo, con lo que tener estos datos supondría algo bastante relevante para varias funcionalidades, pero no se considera correcto que se obtengan sin su permiso. Esto supone una escena problemática que se expone detenidamente en el capítulo 6 de la implementación del prototipo.
- Funcionalidades de visualización de actividad. A parte de coger los datos del punto anterior, es necesario que se muestren al alumno. Del estudio de las aplicaciones, se sacó la idea de poder presentarse en un formato de lista donde poder ver el nombre, icono y el tiempo empleado; además de poder mostrar algún tipo de gráfico que pudiese facilitar la comprensión de los datos.

## Capítulo 5

## Uso de datos personales

## 5.1.- El valor de los datos

Conocido como el petróleo del siglo XXI, los datos suponen un papel fundamental para cualquier negocio o estudio. Bien utilizados, nos permiten comprender el mercado y el mundo en el que actuamos, dándonos ventaja informativa de cómo reaccionar ante un suceso o, incluso, adelantarnos a que éste ocurra.

Los datos, a la vez de poder hacernos más capaces, pueden hacernos más vulnerables a nivel personal. No sólo nos hacen conocedores de cuándo comprar acciones o cuál es el camino más rápido para llegar del punto A al punto B, también permiten que nos conozcan, en ocasiones, mejor que nosotros mismos. Detallan nuestros gustos, nuestra ideología, por dónde nos movemos, con quién nos comunicamos, cuáles son nuestras costumbres; dicen quiénes somos. Esto puede hacernos vulnerables ante empresas o personas que los usen con malas intenciones o, en su defecto, con intenciones no directamente malas pero que no se preocupen porque puedan afectar negativamente a los individuos.

En los últimos años, la preocupación de qué datos recogen de nosotros y para qué fin ha aumentado. Los usuarios cada vez piden más información respecto a esto y presionan a las empresas para que sean transparentes con sus intenciones y la información que poseen.

El año pasado, 2018, se empezó a aplicar el RGPD (Reglamento General de Protección de Datos) [\[34\]](#page-92-2) que entró en vigor en 2016, provocando que en España, a finales de 2018, la LOPD-GGD (Ley Orgánica de Protección de Datos Personales y garantía de los derechos digitales) [\[35\],](#page-92-3) acorde al nuevo reglamento, sustituyese a la antigua LOPD (Ley Orgánica de Protección de Datos de Carácter Personal) [\[36\].](#page-93-0) En ella, se definen los principios de protección de los datos personales, los derechos de las

personas sobre el tratamiento de sus datos, las regulaciones de transferencias internacionales de datos, etc.

## 5.2.- AuxAula y el uso de datos

Una de las ideas principales del proyecto es ser transparente con el usuario de los datos que se están recopilando sobre él y qué uso se le ha dado, se le está dando y se le dará. Como se trata de un prototipo, el tratamiento de datos no está implementado, quedando para un trabajo futuro, pero sí se ha pensado sobre este aspecto.

Es relevante destacar que a los datos referidos son los recogidos por la aplicación durante su uso (tales como las aplicaciones que el estudiante utiliza durante la clase). Los datos personales como correo, nombre y contraseña, el consentimiento para su uso y tratamiento, ya los tenía la universidad previamente a la utilización del prototipo.

A continuación se contesta a los diez puntos que forman el *Decálogo para la adaptación al RGPD de las políticas de privacidad en internet* [\[37\]](#page-93-1) que facilita la Agencia Española de Protección de Datos [\[38\].](#page-93-2)

#### 5.2.1.- ¿Quién trata los datos?

El encargado de tratar los datos sería la universidad que utilizase AuxAula. Para ser más claros, y dado que se está realizando el proyecto en la Universidad Complutense de Madrid, se propone como ejemplo que la UCM incorpora el uso del prototipo. Los datos serían gestionados por la universidad (las altas, las bajas, las reclamaciones, etc), pudiendo los profesores acceder y utilizar los datos de las clases que ellos impartan.

5.2.2.- ¿Con qué finalidad se tratan los datos y cuál es la base que legitima el tratamiento?

El fin de los datos adquiridos es de estudio. Comprobar en qué aplicaciones invierten el tiempo durante la clase los alumnos, poder formar un conjunto de datos y sacar conclusiones de ellos. Se tienen pensados distintos usos para trabajos futuros que, cuando se desarrollasen, se informaría de ello a los alumnos. En cuanto a la base legítima para el tratamiento, se procesan bajo el consentimiento inequívoco del individuo [\[39\].](#page-93-3)

#### 5.2.3.- Consentimiento

Una vez el prototipo estuviese acabado, pediría los consentimientos necesarios al descargarse la aplicación desde la Google Play Store y al instalarse. Actualmente, el prototipo pide permisos al usuario cuando inicia la aplicación.

5.2.4.- ¿Cuánto tiempo se conservan los datos?

Los datos se mantendrán mientras sean necesarios para la finalidad para la que se recogieron (mientras el conjunto de datos pueda ser utilizado para futuros estudios) o hasta que el alumno pida su eliminación.

### 5.2.5.- ¿Qué derechos existen y cómo ejercerlos?

Para informar debidamente al alumno de sus derechos y el modo de ejercerlos se le facilitaría el correo de la universidad para que pueda preguntar y se le pueda responder todas las dudas que tuviese, además de adjuntarle enlaces a la documentación oficial [\[40\].](#page-93-4)

5.2.6.- ¿A quién se ceden los datos?

Actualmente, los datos no son cedidos a nadie. En caso de que esto cambiase, se informaría al alumno de los destinatarios.

5.2.7.- ¿Qué datos son obligatorios?

Los datos que recoge no son obligatorios, pero pueden perderse ciertas funcionalidades, como la visualización de la actividad, si no se tienen los datos necesarios para ello, hasta el punto de hacer la aplicación menos útil y efectiva.

5.2.8.- ¿Se toman decisiones automatizadas?

Actualmente no, aunque se proponen algunas en trabajos futuros. En caso de que se llevase a cabo la implementación, se informaría al alumno de la lógica seguida y de las consecuencias de su uso.

5.2.9.-  $i$ Se realizan transferencias internacionales de datos?

No. Los datos no se transferirían a terceros países.

#### 5.2.10.- ¿Cómo presentar la información?

La información se mostraría de forma clara y concisa en una sección de la página web de la universidad que utilizase el prototipo, facilitando un enlace a la misma cuando el usuario vaya a descargarse la aplicación.

# Capítulo 6

## Implementación de AuxAula

## 6.1.- Introducción

En este capítulo se detallan las decisiones tomadas durante el diseño del prototipo y su implementación. Se comienza explicando los puntos externos, como la arquitectura general y la base de datos, seguido del apartado visual, código de estilo e interfaz de usuario, y acabando con el propio código, estructura del mismo e implementación de las funcionalidades de AuxAula.

## 6.2.- Arquitectura del sistema

El sistema consta de un servidor con Apache [\[41\],](#page-93-5) en el que se encuentra la base de datos MySQL [\[42\],](#page-93-6) y un cliente, el prototipo, que, además de realizar conexiones con el servidor, también accede a cuestionarios o ejercicios realizados en páginas externas, como Formularios de Google [\[43\],](#page-93-7) Google Surveys [\[44\]](#page-93-8) o el Campus Virtual de la UCM. La figura 6.1 muestra la arquitectura del sistema.

Para la utilización del servidor se ha usado la herramienta XAMPP [\[45\],](#page-93-9) que incluye el servidor web y la base de datos MySQL. Además de ésta, el servidor también alberga los documentos de las asignaturas y los archivos PHP [\[46\],](#page-93-10) cuya función es comunicar al servidor y la base de datos entre sí.

Por otra parte, la implementación del cliente se ha realizado en Android Studio [\[47\],](#page-93-11) con lenguaje Java [\[48\]](#page-93-12) y XML [\[49\],](#page-93-13) creando una aplicación para dispositivos Android. Los detalles de ésta se explican en los puntos posteriores de este capítulo.

La comunicación entre cliente-servidor se desempeña con el uso del protocolo HTTP [\[50\]](#page-93-14) y el método POST [\[51\],](#page-93-15) mediante el cual la aplicación se conecta al servidor y, éste, usando los ficheros PHP, conecta con la base de datos, realiza las consultas necesarias, prepara los datos y los envía al cliente utilizando el formato JSON [\[52\].](#page-93-16)

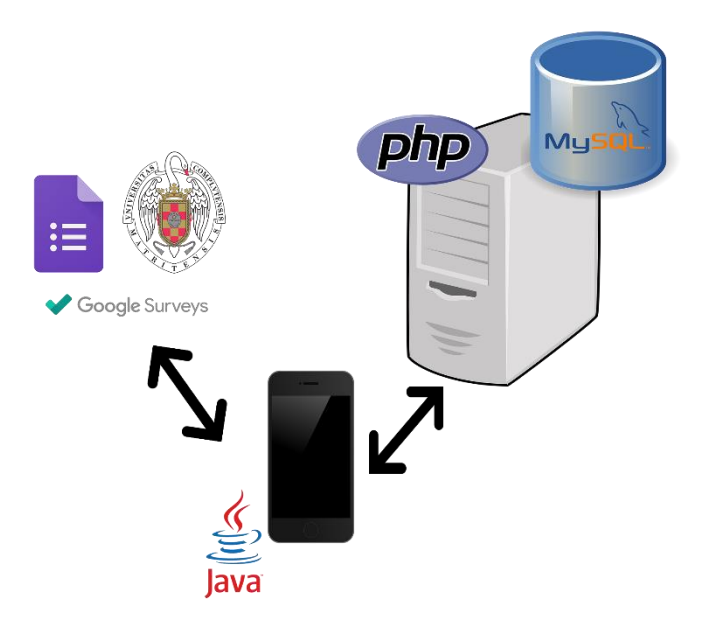

*Figura 6.1: Arquitectura del sistema*

## 6.3.- Diseño de la base de datos

La base de datos ha ido sufriendo diversos cambios según avanzaba el desarrollo del proyecto, bien para modificar algunos elementos por cambios en la implementación del prototipo para Android, bien para poder desempeñar tareas que no se habían pensado en las primeras fases del diseño.

#### 6.3.1.- Primeros prototipos

Durante las primeras fases del proyecto, se tomó la decisión de centrarse en uno de los aspectos más importantes de éste, los datos. Por ello, tras realizar los estudios previos de qué datos recoger y cómo hacerlo, se diseñó una base de datos básica con las entidades y relaciones imprescindibles.

Este primer diseño estaba compuesto por siete tablas (ver figura 6.2):

- Profesor: tabla en la que se almacenan los identificadores y nombres de todos los profesores que utilicen AuxAula en sus clases.
- Alumno: idéntica a la del profesor, pero, en este caso, en ella se guardan los identificadores y nombres de los alumnos matriculados en las asignaturas en las que se imparte clase con el uso del prototipo.
- Asistencia: tabla en la que se almacenan los días que ha ido cada alumno, utilizando el identificador del alumno en cuestión y la fecha.
- Actividad: tabla en la que se archivan los usos de diversas aplicaciones y funciones del prototipo para Android.
- Asignatura: tabla en la que se guardan todas las asignaturas que han usado, o usan, AuxAula.
- Grupo: tabla en la que se almacenan los grupos de cada asignatura.
- Relación alumno-grupo: tabla para implementar la relación de muchos a muchos entre alumnos y grupos.

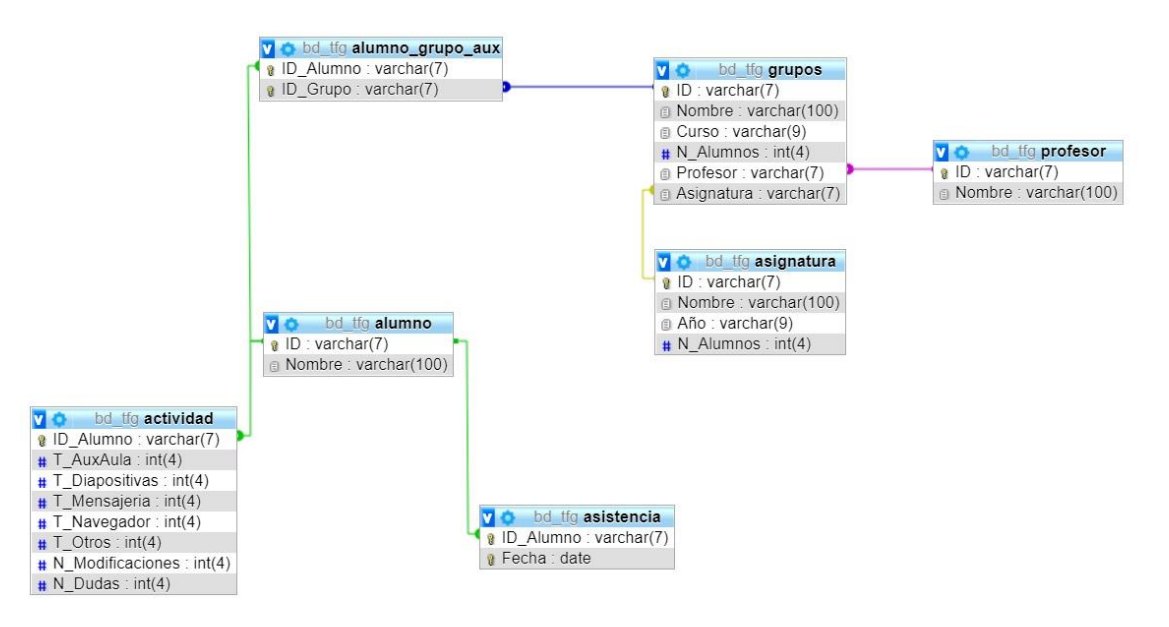

*Figura 6.2: Primer prototipo de la base de datos*

Tras establecer este diseño inicial como la base sobre la que construir el prototipo, pronto se desarrolló una segunda versión en la que se añadieron nuevas entidades y relaciones para completar las existentes. De siete tablas se pasó a catorce, modificando y eliminando algunas de las antiguas a su vez. Los cambios realizados sobre el diseño inicial son los siguientes (ver figura 6.3):

- Nuevas entidades: se añaden las tablas de *ejercicio* y *documento*, en las cuales se almacenarán los distintos ejercicios y documentos, respectivamente, que estén en el sistema.
- Eliminación de *asistencia*: previamente, se discutió la idea de hacer que el usuario tuviese que introducir un código para comprobar su asistencia durante la clase, pero se terminó descartando la idea, midiendo la asistencia a clase por medio de las actividades durante ésta. Por ello, se eliminó la tabla *asistencia* y se actualizó la de *actividad*, para que pudiese cumplir varias funcionalidades.
- Modificación en la relación entre profesor y grupo: se modificó para convertir la relación uno a mucho de profesor a grupo en una de muchos a muchos, porque hay ciertas asignaturas que tienen más de un profesor por diversos motivos, como, por ejemplo, que las clases prácticas se realicen en varios laboratorios necesitando la participación de varios docentes o que la asignatura se imparta por profesores distintos dependiendo del cuatrimestre.
- Nuevas relaciones: se incorpora una tabla con la relación muchos a muchos entre una fecha y un grupo, para guardar en ella los días que tienen clase los grupos. También se añaden relaciones del mismo tipo para los ejercicios y documentos ligados a una fecha o a un grupo.

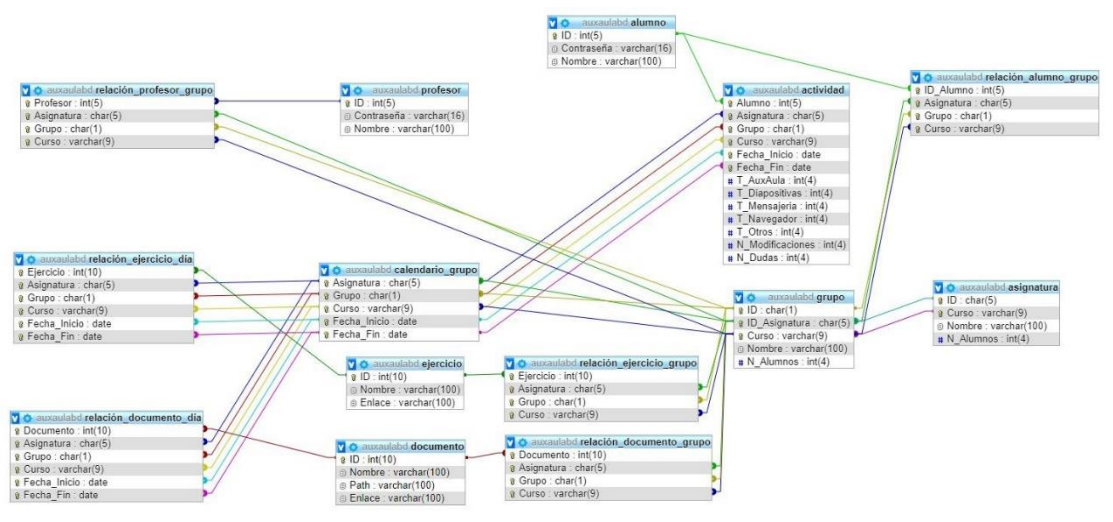

*Figura 6.3: Segundo prototipo de la base de datos.*

El segundo diseño conformaba un modelo más realista y próximo al que sería necesario para el correcto funcionamiento del prototipo para Android, aunque aún necesitaría ciertos cambios para llegar a la versión definitiva.

#### 6.3.2.- Versión final

Durante la fase de implementación de AuxAula, según era requerido, se produjeron cambios en la base de datos. Debido a que se realizó un prototipo previo en dos fases, los cambios no fueron muy extensos, permitiendo que el ritmo de trabajo no se viese afectado.

Las entidades y relaciones que tenía la versión anterior apenas fueron modificadas, salvo algún cambio de tipo y tamaño de algún atributo o la eliminación de los que no se utilizaban.

Como excepción se encuentra la tabla *actividad*, que de nuevo es modificada para maximizar la eficiencia en el guardado y acceso de los datos de la actividad del alumno. Los atributos anteriores, que se referían a unas actividades muy concretas, son sustituidos por un atributo que se refiere al nombre de la aplicación utilizada y otro al tiempo que se ha usado ésta. Este cambio supone que, en lugar de tener sólo una fila en *actividad* por cada alumno que ha usado AuxAula en una determinada clase, cada fila contiene los datos de una aplicación que ha usado un alumno en una clase, pudiendo guardar así el nombre de la aplicación y el tiempo concreto que ha estado utilizándola.

Durante el desarrollo del prototipo y, en consecuencia, la actualización de la base de datos, no se han eliminado ninguna de las tablas que presentaba en la segunda versión, pero sí se han añadido nuevas:

- Tabla *resultados*: en ella se guardan la puntuación de cada ejercicio realizado por un alumno concreto en una clase determinada.
- Tabla *notas*: se almacena los apuntes que ha escrito un alumno en un documento.

Con la conclusión de la implementación de AuxAula, acaba también el ciclo de retroalimentación de la base de datos, dando lugar a la versión final que puede observarse en la figura 6.4.

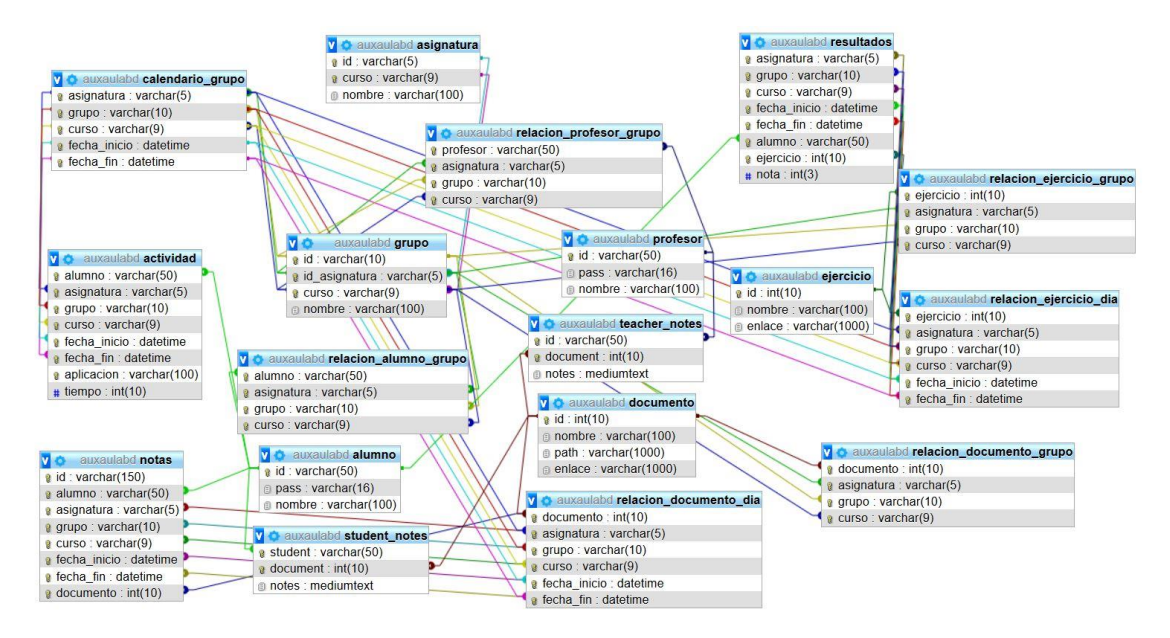

*Figura 6.4: Versión final de la base de datos.*

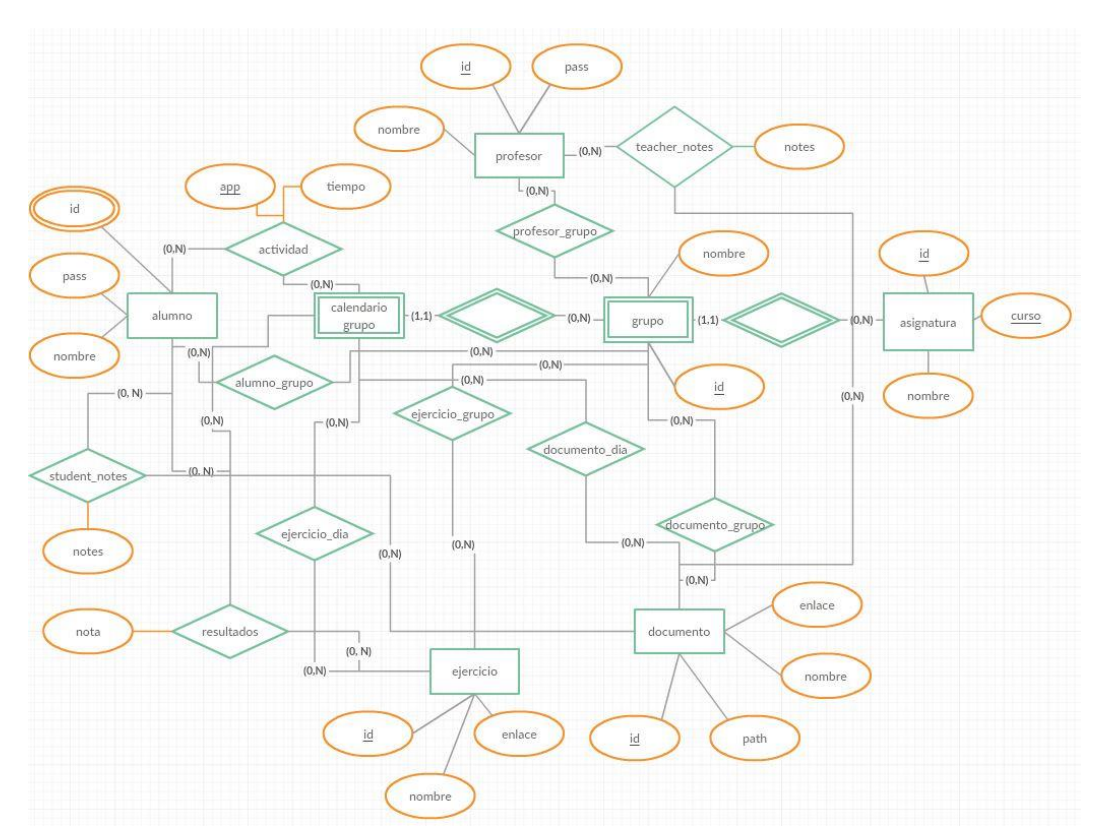

*Figura 6.5: Modelo entidad-relación de la base de datos*

## 6.4.- Código de estilo

Desde el nacimiento del proyecto, debido a la naturaleza del mismo para evitar las distracciones, se tenía pensado utilizar un estilo sereno y minimalista. Como los escenarios de uso de AuxAula se desempeñan en un entorno universitario, se ha decidido usar un estilo que se basa en el manual de estilo de la Universidad Complutense de Madrid, modificándolo en cuanto al estilo de títulos para que presente una interfaz más semejante a las que presentan las aplicaciones móviles.

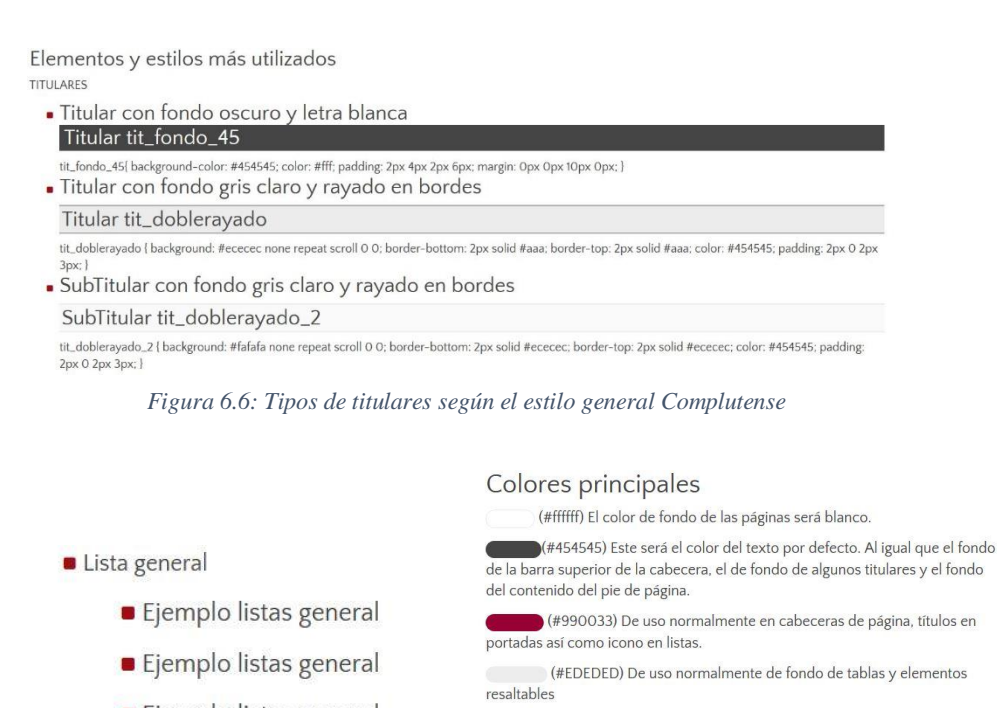

• Ejemplo listas general

titular

(#ECECEC) De uso como fondo de titulares o como borde de segundo

(#aaa) De uso como borde de fondo de titulares (#fafafa) De uso como fondo de segundo titular

## *Figuras 6.7 y 6.8: Ejemplo de lista general y colores principales.*

## 6.5.- Interfaz de usuario

#### 6.5.1.- Primer prototipo

Al comienzo del proyecto, tras decidirse que AuxAula sería una aplicación para Android, se realizó un primer prototipo de la interfaz de usuario utilizando la herramienta Balsamiq [\[53\],](#page-93-17) con el fin de tener un diseño base con el que poder hacer pequeñas encuestas a usuarios potenciales de la aplicación.

Este prototipo es navegable y se creó en la misma fase del proyecto que el primer diseño de la base de datos, pudiendo distinguirse en él pantallas y funcionalidades que posteriormente se modificarían o eliminarían, como, por ejemplo, el sistema de petición de código para confirmar asistencia.

Para conocer la opinión que pudiese generar el prototipo, se hizo un pequeño estudio en el que se entrevistaba al usuario a la vez que navegaba por el prototipo. Participaron once alumnos de distintas facultades que permiten extraer las siguientes conclusiones:

- A la mayoría no les convencía una barra superior con el nombre de la aplicación; consideraban que el icono y el nombre de la aplicación en todas las pantallas era repetitivo. Además, ninguno consideró que necesitaría un botón de ayuda para navegar por la aplicación.
- Tres de ellos respondieron que nunca le preguntan dudas al profesor, mientras que el resto respondió que en caso de tener que hacer una consulta al profesor preferirían hacerlo por correo (seis usuario) o en persona en una tutoría o después de clase (los dos usuarios restantes).
- Al preguntar por la pantalla de visualización de apuntes, comentaron que no les parecía natural que los apuntes se viesen encima de las diapositivas en una ventana tan pequeña estilo Post-it [\[54\].](#page-94-0) Preferían que los apuntes pudiesen leerse a la vez que el documento y en un espacio mayor en el que cupiesen textos de mayor extensión.
- En general, estaban satisfechos con la simplicidad y el sistema de listas para presentar la información, aunque esperaban que la versión final tuviese algo de color o formas especiales para destacar cierta información.

Tras valorar las conclusiones y revisar el prototipo, se tuvieron en cuenta, para el diseño de las pantallas de la aplicación, la mayoría de las propuestas, ya que, además de que casi todos tenían opiniones muy semejantes, eran modificaciones que mejorarían sustancialmente la interfaz de usuario.

#### 6.5.2.- Pantalla *LogIn*

La primera pantalla que aparece cuando se inicia el prototipo es la de inicio y acceso seguro. En ella se muestra el logo y el nombre de AuxAula en la parte superior, tres campos de texto en el centro de la pantalla y un botón. En los primeros dos campos de texto, el usuario puede introducir el nombre de usuario, que corresponde a la parte previa a la arroba de su correo UCM, y la contraseña. En el último campo de texto, el cual está oculto, se mostrará, en letras rojas, un mensaje de error cuando el inicio de sesión no concluya con éxito

Justo después de la pantalla de seguridad, se muestran al usuario varios diálogos en el que se le piden diversos permisos para habilitar distintas funcionalidades de AuxAula (la implementación de estos mensajes y la especificación de los permisos se explican en el punto 7 de este capítulo).

La pantalla de inicio no tiene opción de registro puesto que todos los alumnos tendrían, en el caso de que la universidad utilizase la aplicación, sus correos vinculados y registrados en el sistema desde que se confirmase la matrícula de cada asignatura.

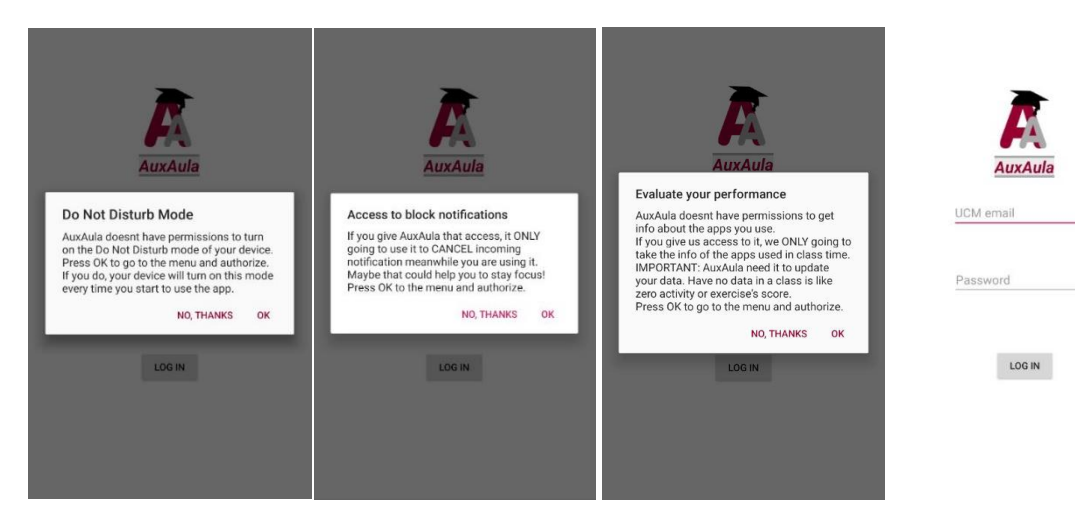

*Figuras 6.9, 6.10, 6.11 y 6.12: Mensajes de la pantalla y pantalla LogIn.*

#### 6.5.3.- Pantalla *Welcome*

Al igual que en la pantalla anterior, lo primero que se muestra es un diálogo en el que se pregunta al usuario si desea bloquear AuxAula para no poder utilizar otras aplicaciones (este proceso se explica en el punto 7 de este capítulo).

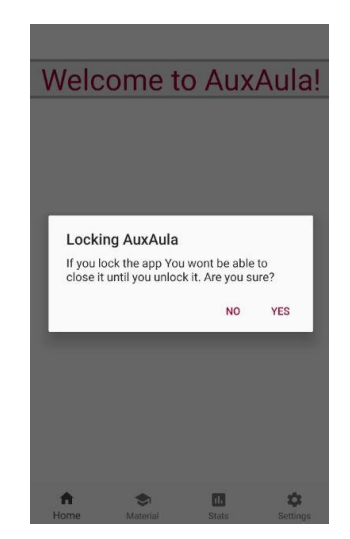

*Figura 6.13: Mensaje de bloqueo.*

El diseño está compuesto por un *FrameLayout*, en el que se visualizarán la mayoría de las pantallas del prototipo (aquellas que, en lugar de ser una *Activity*, son un *Fragment*), y un *BottomNavigationView*, un menú con el que los usuarios pueden acceder a las siguientes pantallas:

- Pantalla *Home*: es la pantalla por defecto de *Welcome*. En ella el usuario puede consultar las asignaturas que tiene en el día actual o en la fecha que él determine, seleccionando el día en el *DatePicker*. En el caso de que en la fecha seleccionada no haya clases el usuario será informado de ello mediante un diálogo emergente.
- Pantalla *Material*: en esta pantalla se muestra la lista con todas las asignaturas en las que esté matriculado el usuario y se utilice AuxAula. En caso de que no tenga ninguna asignatura compatible se mostrará un diálogo informativo.

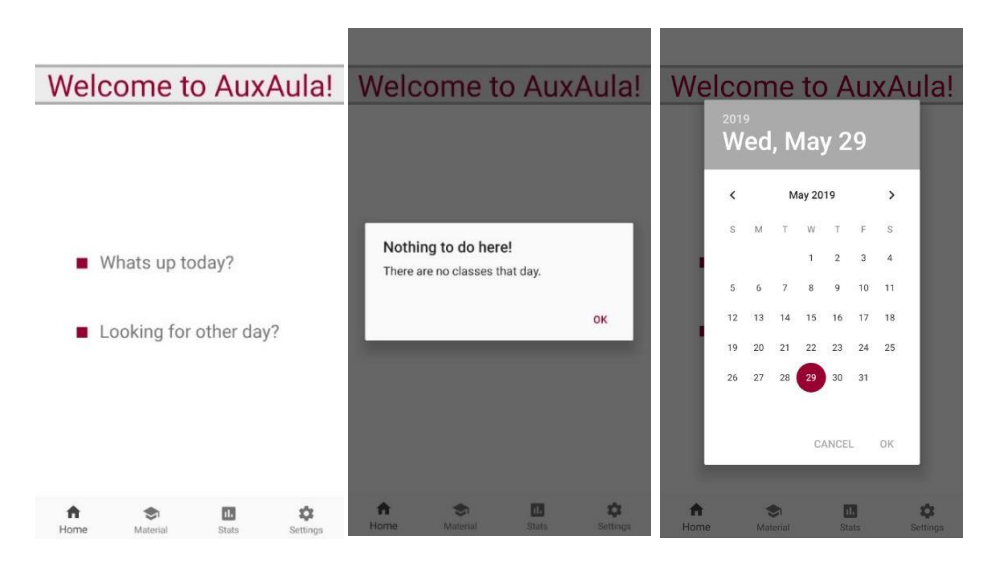

*Figura 6.14, 6.15 y 6.16: Pantalla Home, mensaje de error y DatePicker*

- Pantalla *Stats*: en esta pantalla, el usuario puede acceder a las estadísticas de actividad personal o al progreso durante el curso. Si selecciona la primera opción, se le pedirá que elija de qué día, mes o curso quiere ver su actividad. Si, en cambio, escoge la segunda opción, se le preguntará el curso del cual quiere conocer su evolución. Si se intentase consultar la actividad de un periodo en el que no hubiese datos se mostraría un diálogo informando al usuario de ello.
- Pantalla *Settings*: en esta pantalla se encuentran las opciones de configuración de permisos y de cierre de sesión de AuxAula. Si pulsas cualquier opción de configuración se muestra un diálogo informando al usuario; si la opción seleccionada es para modificar los permisos, se le informa de lo que supone desactivar o activar esos permisos y, en caso de confirmar que desea modificarlo, se le redirigirá a la pantalla de opciones del dispositivo en el que puede cambiar los permisos; si, en cambio, es de cierre de sesión, se le pregunta si está seguro de querer hacerlo y, si lo confirma, se cerrará la sesión y se le redirigirá a la pantalla de inicio.

Todas estas pantallas son de la clase *Fragment* y se introducen en el *FrameLayout* de *Welcome*. Salvo en el caso de la pantalla *Material*, que se asemeja a las pantallas del apartado siguiente, el resto presentan un diseño parecido. Están compuestas por varios *TextView*, dependiendo de las opciones de navegación de la pantalla, en el centro de la pantalla y uno en la parte superior a modo de título.

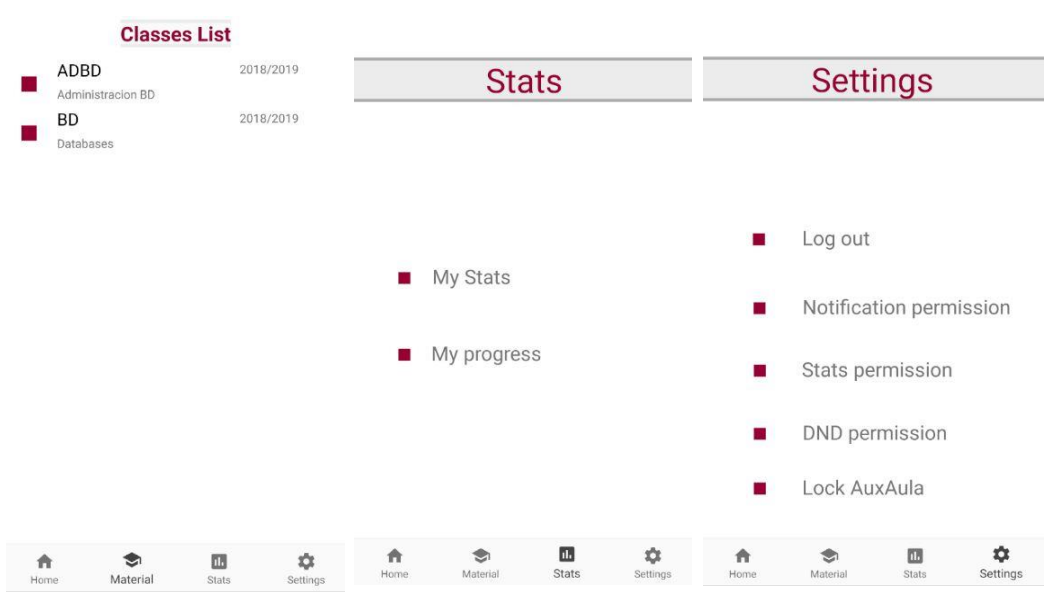

*Figuras 6.17, 6.18 y 6.19: Pantallas Material, Stats y Settings*

#### 6.5.4.- Pantalla de listas de clases o documentos

Las pantallas de lista, al ser de la clase *Fragment*, se muestran en el de la pantalla *Welcome*. Descontando la pantalla de lista de actividades, todas presentan el mismo diseño: un *TextView* en la parte superior de la pantalla con el nombre de la clase o la lista y, en lo restante de la pantalla, un *RecyclerView*, que es un *widget* con el que se genera la vista de una lista en el que se encuentran los elementos. Cada elemento tiene un título, una pequeña descripción y un cuadrado rojo que hace de seña tipográfica.

La pantalla *Material* también pertenece a este grupo de pantallas, a pesar de que se acceda a ella desde el menú navegable inferior y no entre las opciones de una pantalla anterior como el resto.

En cualquiera de estas listas, al pulsar un objeto, ya sea clase o documento, se abre la pantalla correspondiente a él. Si no se pudiese acceder se mostraría un diálogo informando al usuario del motivo.

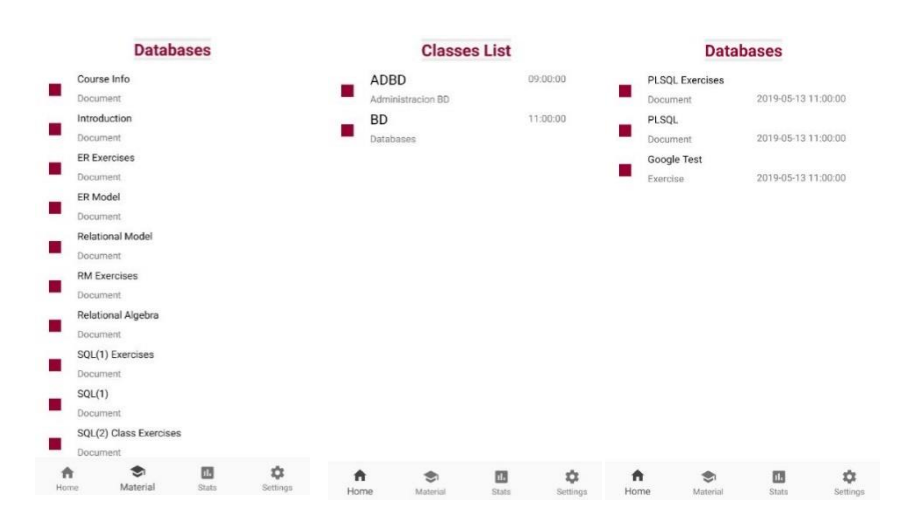

*Figuras 6.20, 6.21 y 6.22: lista con todos los documentos de una asignatura, lista con las asignaturas de un día y lista con los documentos de un día.*

#### 6.5.5.- Pantalla *PDFView*

La pantalla *PDFView* es la encargada de mostrar el documento con el que el profesor y los alumnos siguen la lección. Es de la clase *Activity* y, por lo tanto, conforma una pantalla entera por sí misma.

El diseño está, visualmente, dividido en dos: En la mitad superior tiene un *PDFView*, un *widget* con el que el usuario visualiza el documento. Para ello se ha utilizado la librería Android PDFViewer [\[55\]](#page-94-1) creada por Bartosz Schiller, cuyo uso y configuración son explicados en el punto 9 de este capítulo. En la mitad inferior se ha dispuesto un *EditText* para que el usuario introduzca los apuntes de la página que está viendo en el *PDFView*.

Entre ambos se ha introducido un pequeño *TextView* para indicar en qué página del documento se encuentra y un botón para guardar los apuntes.

En contraste al diseño del primer prototipo, la disposición de la pantalla ha sido cambiada de horizontal a vertical para facilitar la lectura y escritura simultáneas.

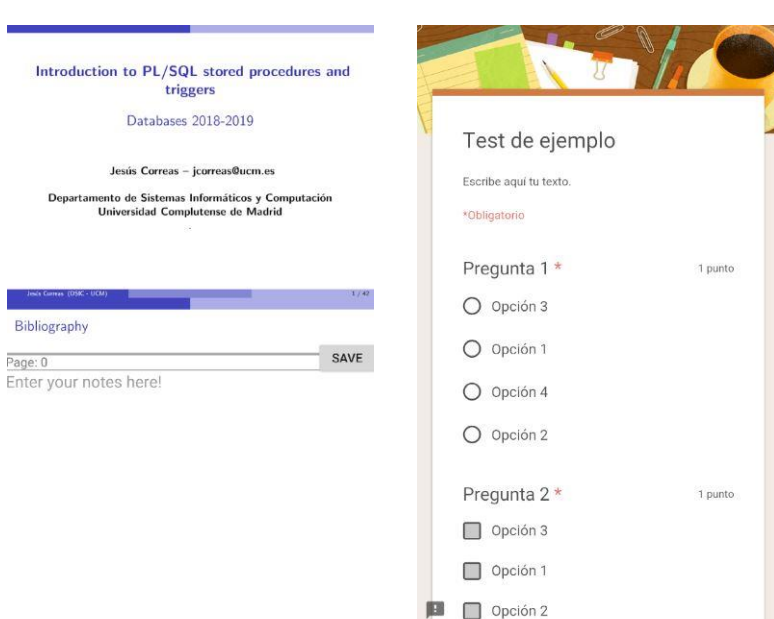

*Figuras 6.23 y 6.24: Pantallas PDFView y WebView*

### 6.5.6.- Pantalla *WebView*

La pantalla *WebView*, al igual que la anterior, también es de la clase *Activity*. Su diseño lo forma un *WebView*, que es un *widget* que permite acceder a páginas web desde el prototipo sin necesidad de abrir un navegador, el cual ocupa la totalidad de la pantalla, facilitando la visualización del contenido y el manejo de la página.

6.5.7.- Pantalla de listas de actividad:

La pantalla de lista de actividades, a diferencia del resto de pantallas de listas del prototipo, es de la clase *Activity*, difiriendo sus diseños. En la parte superior tiene un *TextView* con el título de la pantalla y dos botones a sus laterales, que permiten, al ser presionados, acceder a las pantallas de gráficos de barras y tarta. Debajo tiene un *RecyclerView* formado por objetos compuestos por el icono de la aplicación, el nombre, el tiempo que ha sido utilizada durante la clase y el porcentaje respecto a la duración de la clase.

#### 6.5.8.- Pantallas *StatsBar*, *StatsPie* y *EvoStats*

Estas tres pantallas son de la clase *Activity* y en todas ellas se pueden visualizar, mediante el uso de gráficos, los datos de las aplicaciones utilizadas por el alumno durante las clases. Para la creación de los gráficos se ha utilizado la librería MPAndroidChar[t\[56\]](#page-94-2) creada por Philipp Jahoda.

Cada pantalla da un enfoque diferente utilizando un gráfico distinto. La pantalla *StatsPie*, mediante un gráfico de tarta, muestra las fracciones de tiempo que se ha utilizado cada aplicación durante el periodo de clases previamente seleccionado (figura 6.25). Por otra parte, la pantalla *StatsBar*, con un gráfico de barras, compara el porcentaje de uso de las aplicaciones utilizadas por el alumno, dibujadas con color magenta, frente a las de la media de la clase, en color verde (figura 6.26). Por último, la pantalla *EvoStats* muestra, utilizando un gráfico combinado de barras y puntos, el porcentaje de uso de AuxAula del alumno, dibujado con barras, y la nota que sacó en el día, con puntos, los días que haya habido ejercicios a lo largo del curso (figura 6.27).

Las dos primeras pantallas, además del título en la parte superior, tienen dos botones con los que poder cambiar de pantalla entre la lista de actividades, la gráfica de barras y la de tarta.

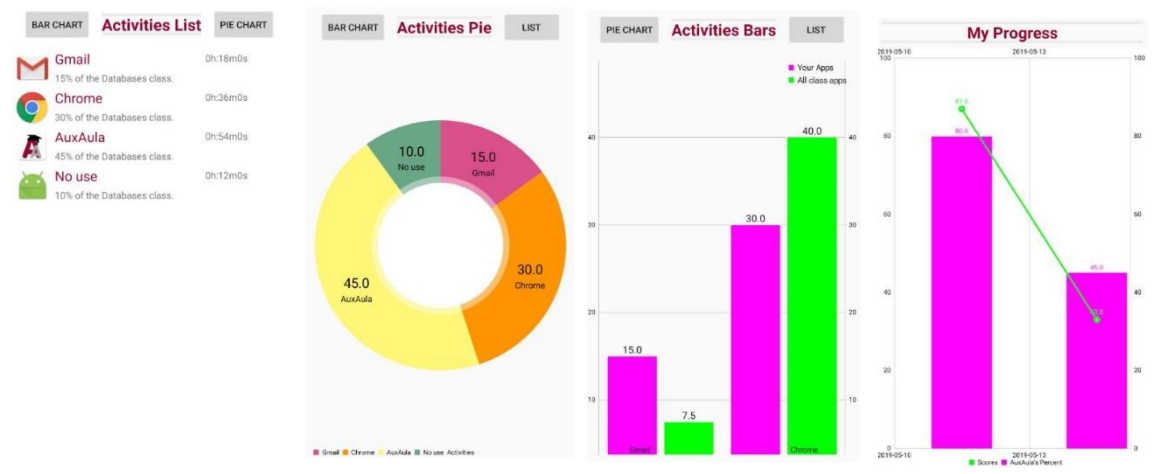

*Figuras 6.25, 6.26, 6.27 y 6.28: Pantallas de listas de actividad, StatsPie, StatsBar y EvoStats.*

## 6.6.- Estructura del proyecto Java

La estructura del proyecto Java está influenciado por el patrón de arquitectura de software Modelo-Vista-Controlador (MVC), en el que se realiza una separación marcada entre los datos del sistema, la visualización y el control de eventos.

Los proyectos generados por Android Studio ya separan, de por sí, la vista (los diseños generados en lenguaje XML), del resto de archivos del proyecto. Por ello, en código Java sólo se implementa el modelo y el controlador, los cuales han sido divididos en cuatro paquetes. A continuación, se hace una descripción de cada uno de estos paquetes y de las clases que contienen.

#### 6.6.1.- Paquete *auxaula*

Este paquete es uno de los dos que contienen las clases que desempeñan la función de controlador. En él se encuentran todas las *activities* y *fragments* cuyos diseños se han explicado en el punto 5 de este capítulo.

Mientras que en los diseños sólo se organiza la parte visual de la pantalla, en estas clases se especifica la reacción a los eventos y a las acciones que realice el usuario en su interacción.

Como se puede apreciar en la figura 6.28, cada pantalla tiene su clase correspondiente. Entre las tareas que se realizan en estas clases destacan:

- La generación de diálogos emergentes para transmitir información relevante al usuario.
- La transición entre pantallas. Para el correcto funcionamiento del control de transiciones entre *fragments*, ha sido necesaria la implementación de una pila, para la cual se ha usado: un *ArrayList<String>* en el que se van introduciendo los identificadores de los fragmentos, de acceso anterior a actual; la clase *SharedPreference* para guardar datos relevantes de cada fragmento, tales como los objetos de las listas o los índices; y la clase *Gson*, de la librería Gson [\[57\],](#page-94-3) que permite añadir objetos definidos por el desarrollador a *SharedPreference*. La utilidad de la pila se aprecia cuando

el usuario desea regresar a una pantalla anterior que es un *fragment*. Primero consulta cuál ha sido el fragmento anterior, elimina de la pila dicha pantalla y la actual, y vuelve a generar la pantalla deseada con los datos que tiene almacenados en *SharedPreference*, actualizando los atributos pertinentes.

- La creación de hilos secundarios, declarando clases privadas que extienden de la clase *AsyncTask*, para, llamando a funciones de la clase *DB* del paquete *DB*, consultar información de la base de datos.
- La gestión de permisos del usuario, cuya implementación se explica en el punto 7 de este capítulo.
- La configuración de los widgets que tienen cada pantalla, tales como las clases *PDFView*, *WebView* o las de los distintos gráficos.

#### 6.6.2.- Paquete *controller*

El paquete *controller* es el segundo, y el último, que forma parte de la capa del controlador. Dentro se hallan las clases que, al igual que las del paquete anterior, se encargan de desempeñar ciertas operaciones del sistema, pero, a diferencia de las otras, no están tan relacionadas con la vista. Las clases que componen el paquete son las siguientes:

- *CustomNotificationListener*: clase que extiende de *NotificationListenerService* y se utiliza para crear un servicio personalizado para los eventos relacionados con las notificaciones entrantes. Cuando el dispositivo recibe una notificación, este servicio cancelará todas las notificaciones que tenga en ese momento.
- *StatsIntentService*: esta clase extiende de *IntentService* y se utiliza para generar un servicio que sigue ejecutándose aunque la aplicación esté en segundo plano. La función de este servicio es la de recabar la información de las aplicaciones que use el usuario durante el horario de clase y de almacenarlas en la base de datos. Su algoritmo se explica con mayor detalle en el punto 8 de este capítulo.
- *UserOp*: clase en la que se definen funciones auxiliares para la manipulación, adaptación y modificación de los datos del sistema.

El paquete *DB* es el primero de los dos que forman la capa del modelo. En él se encuentra la clase *DB*, en la que se definen todas las funciones con las que el prototipo se conecta al servidor, utilizando el protocolo HTTP con el método POST. Cada función utiliza un fichero PHP con el que el servidor se conecta a la base de datos para realizar las consultas solicitadas. Una vez concluida, se retorna, mediante el formato JSON, una lista con los resultados de la consulta al prototipo. Recibido el texto en JSON, la función de *DB* crea, y devuelve, las clases oportunas.

#### 6.6.4.- Paquete *model*

El paquete *model* es el segundo, y último, de la capa del modelo. En él se encuentran todas las clases, definidas por el desarrollador, con las que opera el sistema. En la figura 6.29 pueden verse, listadas, las clases que forman el paquete.

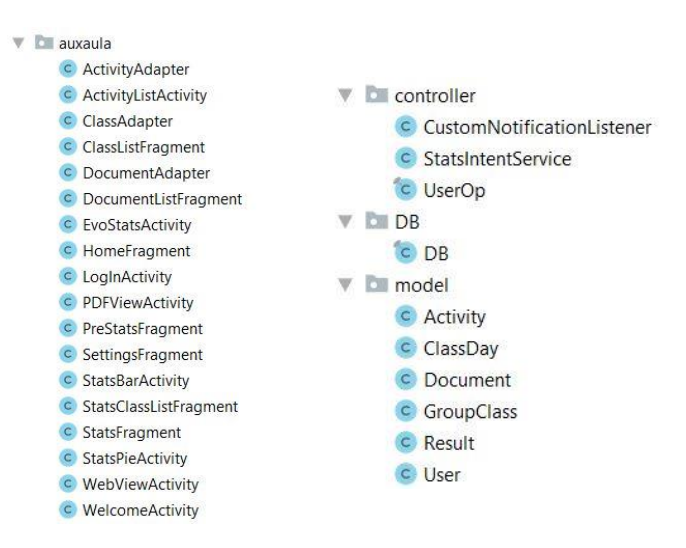

*Figuras 6.29: Paquetes Java*

## 6.7.- Diseño e implementación de restricciones

El manejo de las restricciones ha sido, desde las primeras fases del desarrollo, una de las principales preocupaciones del proyecto. Se pretendía dar un elenco de opciones variadas y que pudiesen complementarse unas a otras, generando distintos niveles de bloqueos de distracciones según las necesidades de cada usuario. Por ello se estudiaron modificar, y utilizar, diversos elementos del dispositivo para, de manera no invasiva y transparente para el usuario, reducir la distracción que éstos generan.

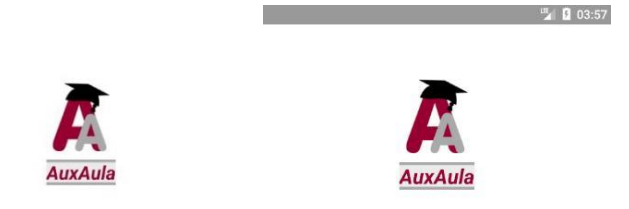

*Figuras 6.30 y 6.31: Barra de estado oculta y visible.*

#### 6.7.1.- Barra de estado

La barra de estado es la barra que aparece en la parte superior del móvil, en la cual se muestra la hora, algunos modos habilitados del dispositivo y las notificaciones recibidas, entre otros. La decisión de ocultarla es debida a que, para algunos usuarios, ver el icono de una notificación sin contestar les suscita la necesidad irresistible de consultarla. Al ocultarla, no se elimina la barra de estado, sino que se consigue que no esté visible continuamente. Para verla en algún momento concreto, el usuario sólo tiene que hacer el mismo gesto que haría para abrirla si estuviese visible, teniendo que realizar esa operación dos veces si quisiera desplegarla completamente.

Para ocultar la barra, es necesario configurar cada *activity* del prototipo modificando uno de los *flags* de la ventana.

#### 6.7.2.- Bloqueo de notificaciones entrantes

Las notificaciones son uno de los elementos que tienen mayor capacidad de distracción para los usuarios de dispositivos móviles. Al recibirse una notificación, el dispositivo tiene distintos mecanismos de respuesta para dárselo a conocer al usuario, tales como un icono en la barra de estado, una vibración, un timbre o, incluso, iluminaciones LED. Es por esto, que la principal preocupación del proyecto es la de dar las herramientas al usuario para que pueda bloquear de distintas formas estos estímulos. Para ello, se han usado distintos métodos que bloquean, u ocultan, de diversas formas las notificaciones.

El primero de ellos consiste en crear un nuevo servicio personalizado encargado de recibir los eventos sobre las acciones referentes a las notificaciones. En él se sobrescribe el método que anuncia que una notificación ha sido publicada, para que la cancele automáticamente. Debido a que sólo pueden tratarse las notificaciones una vez han sido publicadas, aunque se eliminen justo después, las notificaciones se recibirán igualmente, haciendo que el usuario, aunque no la vea, sepa que ha recibido una. Esta medida puede, para ciertos usuarios, ser suficiente para no distraerse, pero, para aquellos que requieran de métodos más estrictos, se ha añadido la posibilidad de habilitar dos modos que aíslan al usuario de casi cualquier distracción.

#### 6.7.3.- Do Not Disturb

El modo Do Not Disturb (DND) o No Molestar en español, es una opción, de la que disponen ciertos dispositivos que silencia todas las llamadas, notificaciones y alertas que no estén añadidas como excepciones. Este modo sólo suspende la vibración y el sonido, es decir, que las notificaciones siguen siendo visibles, tanto cuando se reciben como en la barra de estado.

Como los elementos anteriores, DND tiene aspectos positivos que permiten alejar al usuario de las distracciones, pero también tiene inconvenientes. El modo DND permite que el usuario no sea consciente de las notificaciones entrantes cuando no está mirando y utilizando el móvil, pero no permite que, durante su manejo, eluda la distracción. Partiendo de que el objetivo de AuxAula es que el dispositivo se use durante la clase, se supone que el modo DND puede no ser del todo efectivo para algunos usuarios. Por ello, este modo fue uno de los métodos utilizados para las restricciones y no el único, dado que, si el usuario necesitase más ayuda para no distraerse, podría activar, junto a dicho modo, cualquiera de los métodos anteriores, pudiendo, así, evitar no sólo la vibración y el tono, sino también la visualización de la notificación.

Para poder activar este modo, es necesario que el usuario otorgue, al prototipo, permisos de acceso a las notificaciones. Una vez que el usuario lo haya hecho, cada vez que se inicie AuxAula, se activará, automáticamente, el modo DND. El usuario puede revocar los permisos cuando así lo considere desde la pantalla de *Settings*.

#### 6.7.4.- Fijación de pantalla

El *Screen Pinning*, o fijación de pantalla en español, es una API, introducida a partir de Android 5.0, que permite bloquear una tarea o aplicación impidiendo que el usuario salga de ella y bloqueando las notificaciones. Cuando se bloquea una aplicación, el interfaz del dispositivo se modifica: la barra de estado se queda en blanco, no muestra ninguna información; el resto de aplicaciones no pueden abrirse; y los botones *back* y *recents* no permiten salir de la aplicación bloqueada. Para desactivar el modo *Screen Pinning* basta con mantener pulsados, a la vez, los botones *back* y *recents* (o sólo el botón *back* según el modelo).

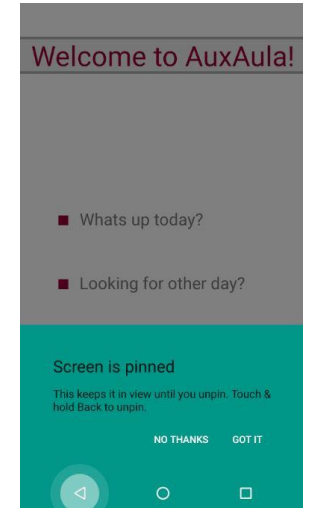

*Figura 6.32: Mensaje informativo*

El uso de este método se debe a la intención de implementar una opción de bloqueo más severa que, a voluntad del usuario, se activase para aislarle de todas las posibles distracciones. En un primer momento, se planteó realizar un bloqueo del cual el usuario no pudiese salir hasta que se acabase la hora de clase o el tiempo que él hubiese establecido, pero, debido a que este bloqueo es excesivamente estricto para la ideología del proyecto, como a que para implementarlo habría que conseguir, manualmente, acceso total al sistema del dispositivo que instalase la aplicación, se consideró más oportuno y eficiente el modo *Screen Pinning*.

Para poder activarlo no es necesario que el usuario otorgue ningún permiso. Aún así, al iniciar sesión, se le da la opción al usuario, mediante un diálogo, de activar el modo. Tras haberlo habilitado, se muestra un mensaje de confirmación en el que se informa al usuario de que se está activando y de cómo desactivarlo. Es necesario que responda afirmativamente a este mensaje para activar el *Screen Pinning* correctamente.

Además de poder desactivarse manualmente del modo que se ha explicado anteriormente, también puede hacerse desde la pantalla de *Settings*.

Si no ha sido desactivado, cuando el usuario cierre sesión el modo se desactivará automáticamente.

## 6.8.- Diseño e implementación del manejo de las actividades del alumno

Una de las funcionalidades más relevantes de AuxAula es la de poder conocer el uso de aplicaciones durante una clase, ya que supone obtener los datos necesarios con los que trabajar en la visualización de ellos mediante gráficas. Estos datos, además, son los que le permiten, tanto al alumno como a su profesor, conocer en qué invierte su tiempo durante la clase y poder actuar conforme a ello.

Para poder acceder a esta información, el usuario debe otorgarle al prototipo permisos de acceso de uso. Para el correcto funcionamiento de esta función, es muy importante que se mantengan estos permisos o que no se retiren durante una clase, puesto que esto supondría que, al no poder acceder a los datos, los resultados obtenidos no fuesen válidos.

Para su implementación, se ha generado un hilo secundario utilizando un servicio del sistema operativo Android en el que se realizará la ejecución del algoritmo de forma concurrente respecto al resto de la aplicación AuxAula. El servicio no detiene su proceso cuando deja de estar en primer plano la aplicación.

Dado que la función que devuelve las aplicaciones utilizadas retorna, como mínimo, todas las actividades que se hayan usado en un día, es necesario tomar más de una medida para conseguir datos específicos en un lapso de tiempo menor.

Al principio del servicio, se consultan las clases que tiene el alumno el día actual y se descartan las que ya hayan finalizado a dicha hora. Si aún tiene alguna clase ese día, se comprueba que la clase haya empezado. De ser así, se cogerán las aplicaciones que se hayan utilizado ese día y se creará un nuevo hilo. De lo contrario, se *dormirá* el hilo durante un minuto para luego volver a comprobarlo.

En el nuevo hilo generado, comprobará que la clase iniciada haya finalizado. Si ha acabado, consultará, de nuevo, las aplicaciones utilizadas ese día. Si no, se *duerme* el hilo un minuto. Una vez haya finalizado la clase y se tengan las dos medidas de las aplicaciones utilizadas, se calcula la diferencia entre ambas para así saber cuáles se han utilizado durante la clase. Tras obtener el resultado, se guardarán los datos en la base de datos.

Este proceso se repite con cada clase que tenga pendiente el alumno en la fecha que ha iniciado sesión, hasta que hayan acabado todas o cierre el prototipo.

## 6.9.- Diseño e implementación del sistema de apuntes

Tras haber realizado el prototipo de la interfaz de usuario y de recibir las opiniones de los encuestados, se ha modificado el diseño de la pantalla de apuntes, y, por lo tanto, su implementación.

Dado que el objetivo era que se viese el documento a la par que los apuntes, se ha dividido la pantalla en dos. La mitad superior la forma el *PDFView*, un *widget* con el que se accede al documento que se encuentra en el servidor. Por otra parte, la mitad inferior está compuesta por un *EditText* modificado para poder añadir textos más amplios.

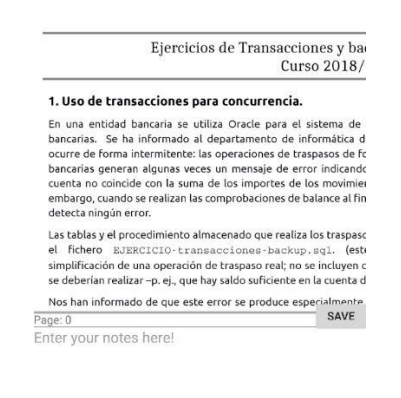

*Figura 6.33: Documento con zoom activado*

Cuando un usuario accede a un documento, se consultan las notas de la base de datos. Dado que éstas están almacenadas con el tipo *mediumtext* de MySQL, se reciben en un gran *String* codificado, el cual, para poder ser utilizado, es necesaria su descodificación. Una vez descodificados los apuntes de cada página, se agregan a un *HashMap* para facilitar su uso. Completado este proceso, se accede al fichero que se encuentra en el servidor. Las notas contienen marcas no visibles para el usuario que las asocian a las páginas correspondientes del documento. Así, el usuario verá, cuando acceda a una página del documento PDF, las notas de esa página.

Finalizada la carga de los elementos de la pantalla, el usuario puede comenzar a *navegar* por el documento y sus apuntes. Cada vez que varíe el contenido del *EditText*, se guardarán los cambios en la entrada del *HashMap* correspondiente a la página del documento en la que se encuentre. Si el usuario cambia de página del documento, los datos se guardarán, también, en el *HashMap*, y se cargarán, automáticamente, los apuntes de la nueva página.

Para hacer definitivos los cambios, y guardarlos en la base de datos, es necesario que el usuario pulse el botón de *Save*. Si no lo hiciese y saliese de la pantalla, perdería todos los cambios realizados desde que abrió el documento esa última sesión.

## 6.10.- Diseño e implementación del sistema de ejercicios

Para la realización de ejercicios desde el dispositivo, se añadió como objetivo de diseño poder utilizar páginas externas dentro de AuxAula, sin tener que utilizar aplicaciones externas como un navegador. Por este motivo, se ha diseñado la pantalla *WebView*, en la que se pueden ver, a pantalla completa, la página web deseada. De este modo se contabiliza el tiempo de resolución de ejercicios y se controlan los contenidos a los que se accede. Para minimizar la distracción y las posibilidades de acceder a otras páginas que no son las del ejercicio, las cuales, al estar dentro del prototipo, contarían como tiempo de uso de éste, se ha desactivado la barra de direcciones.

Al acceder a un ejercicio, al alumno se le abrirá una nueva pantalla con la página web del mismo, pudiendo navegar por ella libremente. Para volver a la página anterior, debe pulsar el botón *back*.

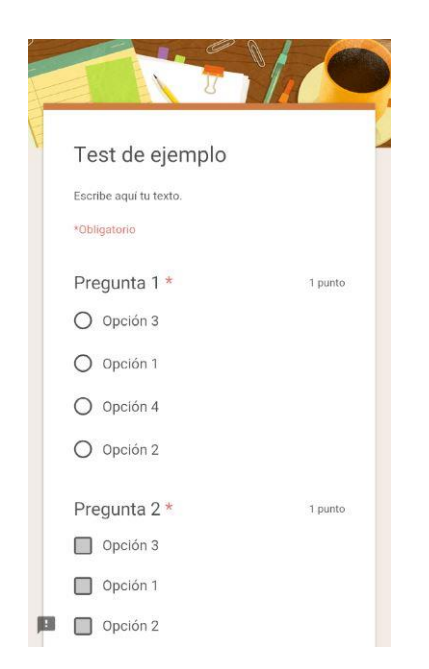

*Figura 6.34: Cuestionario de Formularios de Google*

Entre los sitios web recomendados para la realización de ejercicios se encuentran: Formularios de Google, Google Surveys y los test del Campus Virtual. Se recomiendan estos sitios puesto que pueden generarse ejercicios con relativa facilidad y comodidad y,

además, los resultados pueden exportarse en varios formatos, entre ellos, la hoja de cálculo. Es relevante que puedan ser extraídos dado que la nota conseguida en los ejercicios se utiliza para la gráfica que comprueba el rendimiento y progreso del alumno.

## 6.11.- Tratamiento de datos y diseño de gráficos

Para que todos los datos que se obtienen del uso de AuxAula sean útiles, es necesario procesarlos y trabajar con ellos. En el prototipo, el objetivo de los datos es el de convertirlos en información útil para concienciar al usuario de su trabajo en clase y, si es posible, ayudarle a mejorar sus hábitos.

Cuando el usuario accede a la pantalla de *Stats*, se le pregunta qué quiere consultar, si sus estadísticas o el progreso durante el curso. Si accede a las estadísticas, puede elegir entre las de un día, un mes o un curso. Tras seleccionar el lapso de tiempo, tendrá que elegir una de las asignaturas que en él se cursen. Habiendo seleccionado, finalmente, una asignatura, se realiza una consulta a la base de datos, la cual devuelve las actividades del usuario en esa asignatura durante ese periodo de tiempo. Una vez se tenga la lista, se procesa cada actividad para determinar su icono, su nombre y su porcentaje de uso. De este modo, los datos están listos para ser mostrados.

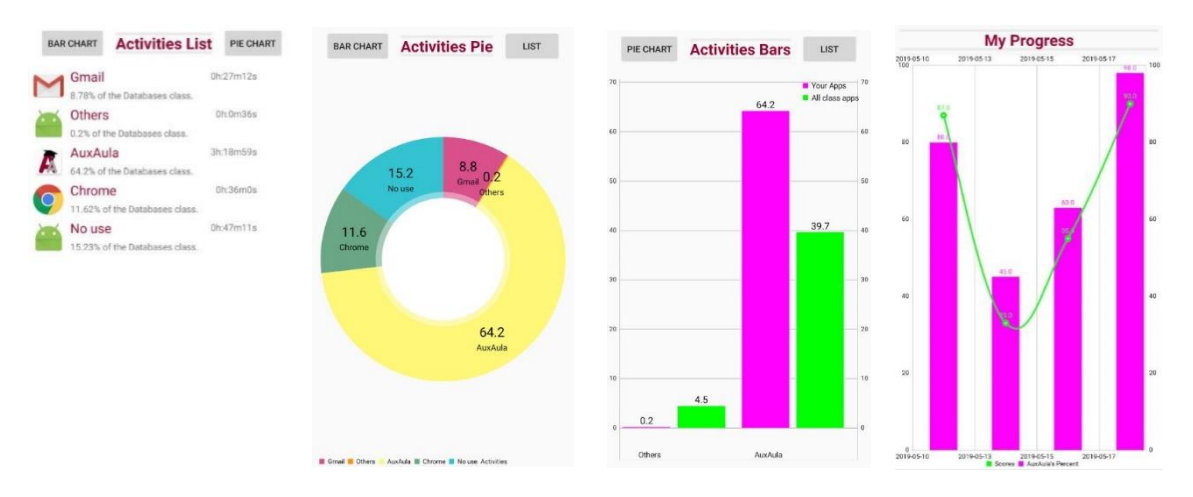

*Figuras 6.35, 6.36, 6.37 y 6.38: Pantallas de visualización de los datos*

Además de las estadísticas del propio usuario, se consultan las estadísticas de toda la clase. Éstas son utilizadas para hacer la media de uso de cada aplicación y compararla con la del usuario en la gráfica de barras de la pantalla *StatsBar*.
Por otra parte, si el usuario accede a su progreso, se le pedirá que elija una asignatura. Una vez realizado, se consultan las actividades del usuario durante el curso y se agrupan por día, para luego eliminar todas menos las que sean de AuxAula. Después se obtienen todas las clases en las que haya habido ejercicios y las notas que haya sacado el alumno en ellos, para, finalmente, comparar el uso de AuxAula de ese día con la nota que ha sacado en el ejercicio. Si hubiese más de un ejercicio ese día, se calcularía la media de ellos.

# Capítulo 7

# Disponibilidad del prototipo

### 7.1.- Introducción

En este capítulo se explica dónde se puede encontrar el código de AuxAula y cómo poder probarlo.

### 7.2.- Ubicación y distribución

El prototipo de AuxAula ha sido publicado en el siguiente repositorio de GitHub:

#### <https://github.com/carmonjau/AuxAula>

En él pueden encontrarse los siguientes directorios:

- AuxAula: en este documento se encuentra la URL para descargar el código del prototipo.
- Server resourses: en su interior se encuentra el archivo SQL para generar la base de datos con algunos datos para probar la aplicación y los archivos del servidor (ficheros PHP y algunos documentos que sirven como ejemplo de material de clase).
- README: fichero con una pequeña descripción del contenido del repositorio y una corta guía para el uso del prototipo.
- LICENSE: licencia del prototipo.

#### 7.3.- Instrucciones de uso

Debido a que el prototipo utiliza un servidor local, es necesario instalar algunas herramientas que nos permitan probarlo.

- Instalar XAMPP.
- Una vez instalado, en el panel de control de XAMPP, pulsar los botones *Start* que hay a la derecha de Apache y MySQL.
- Acceder al panel de control de phpMyAdmin presionando el botón *Admin* a la derecha MySQL en el panel de control de XAMPP o accediendo a la dirección:<http://localhost/phpmyadmin/>
- A la izquierda, pulsar en *Nueva* y rellenar la casilla de título poniendo *auxaulabd* y seleccionando *utf8\_bin*. Pulsar el botón *Crear* de la derecha.
- Seleccionar la nueva base de datos creada. Una vez abierta pulsar el botón *Importar* que se encuentra en la barra superior.
- Pulsar el botón examinar y seleccionar el fichero *auxaulabd.SQL*. Puede descargarse dentro de la carpeta *Server Resourses* del repositorio de AuxAula. Tras seleccionar el archivo pulsar el botón *Continuar* que se encuentra en la parte inferior.
- Introducir las carpetas *phpfiles* y *documents* en la carpeta *htdocs* que se encuentra dentro del directorio de XAMPP.

De este modo tenemos creada la base de datos con algunos datos para probar el prototipo, pero para ello, primero hay que modificar la dirección IP que tienen los documentos de la base de datos por la propia (esto es debido a utilizar un servidor local). Además, hay que hacer lo mismo cambiando la línea superior del archivo *DB* del paquete *DB*.

Ahora es necesario instalar Android Studio o utilizar cualquier otro emulador para utilizar AuxAula. Si se utiliza Android Studio basta con abrir el proyecto y ejecutarlo. Si, por lo contrario, se utiliza un emulador externo, hay que volver a generar el fichero APK dado que se ha modificado la IP del servidor. Para asegurar que todas las funcionalidades del prototipo funcionan, debido a que algunos métodos requieren versiones de Android mínimamente recientes para funcionar, se recomienda utilizar un emulador con Android 7.0, API 24.

Una vez configurado todo, ya puede empezar a probarse el prototipo introduciendo el nombre y contraseña de cualquier usuario que haya en la base de datos. Si no se desea introducir nuevos datos o buscar en ella, puede utilizarse el usuario *alu1* y la contraseña *123*.

## Capítulo 8

### Conclusiones y trabajo futuro

#### 8.1.- Conclusiones

Una vez se ha concluido el proyecto, se cuestionan los progresos y se comprueban los objetivos. Como se mencionó en el capítulo 1 punto 4, en el proyecto se diferencian dos tipos de objetivos: los generales y los específicos.

El primer objetivo general es comprobar que el prototipo y las medidas tomadas favorecen positivamente la enseñanza en el aula, otorgando una nueva herramienta a alumnos, para aprender y mejorar, y a profesores, para conocer mejor a su alumnado. Desgraciadamente, para comprobar si dicho objetivo se ha logrado, es necesario, como mínimo, implantar el uso de la aplicación en una asignatura a lo largo del curso. Esto supondría que el proyecto hubiese acabado un año antes, algo que no es posible porque se ha sido realizado durante este curso.

El segundo objetivo general es el de demostrar que, el causante de los males de los que se han hablado a lo largo de este trabajo, no es la tecnología, sino el uso inadecuado de ella. Demostrar que el potencial de los dispositivos que nos acompañan, actualmente, está bastante más limitado por nuestra imaginación y hábitos que por sus componentes. Lamentablemente, al igual que el primer objetivo, para poder llegar a esta conclusión es necesario un estudio que pueda llegar a probar que un uso disciplinado, prudente y productivo de la tecnología puede conllevar resultados que lo confirmen, utilizando, por ejemplo, aplicaciones como la que se ha desarrollado en este proyecto. Como con el primer objetivo, habría sido necesario haber utilizado el prototipo durante un curso y haber estudiado los resultados obtenidos.

En cuanto a los objetivos específicos, el principal de todos ellos es el de desarrollar una herramienta que, siguiendo los ideales expuestos en este trabajo, pudiese ser de utilidad para alcanzar los objetivos generales. Para llegar a este objetivo, se ha decidido

el desarrollo de una aplicación para Android, debido a que los dispositivos móviles son más usados que los ordenadores y, dentro de esos, se utiliza el sistema operativo Android por encima de otros. Considero que este objetivo ha sido alcanzado con éxito, pues, aunque no pueda comprobarse si el uso de este prototipo pudiese llegar a demostrar los objetivos generales, es posible que pudiera ser útil para ello.

El resto de objetivos específicos son los de llegar a implementar cada funcionalidad que presenta el prototipo, destacando, entre ellas, el bloqueo de la aplicación, la inhibición de distracciones, la obtención de las aplicaciones usadas por el alumno y la visualización de los datos obtenidos. Las otras dos funcionalidades restantes, la de realizar ejercicios y la de ver los documentos y tomar apuntes, también son objetivos específicos, pero su implementación tiene una complejidad inferior. A pesar de no haber programado anteriormente para Android, y de la escasa información para las primeras funcionalidades listadas, todas ellas han podido ser implementadas con éxito, cumpliendo, así, todos y cada uno de los objetivos específicos.

Tras la realización del proyecto, habiendo estudiado la situación actual sobre la dependencia a la tecnología y habiendo buscado datos estadísticos, cabe resaltar la escasez de información y fuentes fiables sobre este tema. La preocupación sobre el uso de esta tecnología y de los datos que se obtienen está aumentando a medida que los usuarios son más conscientes de ella y de su papel. No se han podido encontrar datos concluyentes de ningún estudio cuyo objetivo sea el de conocer cómo el buen uso de los dispositivos móviles consigue resultados positivos y en qué medida reduce la dependencia de los usuarios. Pero, en cambio, sí se han encontrado varios estudios que demuestran que su uso erróneo y prolongado causa efectos negativos en los usuarios, especialmente en niños y jóvenes.

Como se mencionó en el capítulo 4, actualmente no hay otra aplicación en el mercado que cubra las mismas funcionalidades y que tenga el mismo objetivo que el prototipo de este proyecto, lo que convierte a AuxAula en una herramienta única.

Por ello, el número de los posibles trabajos futuros a realizar es amplio, dando este proyecto continuación a nuevos trabajos y estudios de distinta índole.

#### 8.2.- Trabajo futuro

Debido a la gran extensión del proyecto, existe un gran conjunto de posibles trabajos futuros interesantes a realizar tras la finalización de este trabajo.

Algunos de estos trabajos propuestos surgen de las limitaciones del prototipo que, por motivos de complejidad y falta de tiempo, se han pospuesto para ser realizados en posibles trabajos futuros:

- El problema de la asistencia. En la versión final del prototipo, se considera que el alumno ha asistido a clase si ha utilizado la aplicación durante la hora de clase. Esto supone, actualmente, que pudiera, faltando a clase, contar como si hubiera ido a ella. Como posible corrección a esta limitación, se propusieron medidas como que, para poder conectarse durante una clase, se comprobase que el alumno estaba utilizando la red WiFi de la facultad, o, incluso, que tuviera que conectarse por bluetooth. Esto suponía una complejidad añadida que se consideró que no formaba parte de los objetivos del proyecto.
- El problema del solapamiento de clases. AuxAula utiliza un complejo algoritmo para poder obtener las aplicaciones utilizadas por el alumno durante una clase, pero, en ocasiones, no es suficiente para una elaboración correcta de los datos. Cuando dos o más asignaturas se solapan en el tiempo, la actividad que se realiza en una contará para las demás, aunque sólo se asista, como es físicamente posible, a una de ellas. Para la corrección de esta limitación se propusieron varias soluciones, pero todas ellas implicaban una gran complejidad que sólo conllevaba casos sin recoger aún más complejos. Entre las soluciones se propuso el que, cuando se detectase que se fuesen a solapar algunas clases, el sistema pidiese al alumno una reconfiguración del horario preguntándole cuántos minutos y cuáles pasaría en cada una de ellas, para utilizar estas nuevas horas como las de inicio y fin. El inconveniente de esto es que el alumno podría cambiar varias veces su horario o, incluso, no cumplirlo, y, además, que se pudieran generar cambios inesperados y/o continuos, los cuales, sumados a la programación concurrente del servicio y de los varios hilos que se generaban por cada clase, supusiera que, para tener una comunicación más segura, debieran almacenarse los datos que se quisieran transferir entre hilos en la base de datos. Otra alternativa

considerada ha sido la de que cuando durante una clase fuese a comenzar otra sin que acabase la primera, el alumno pudiera elegir, respondiendo a un mensaje emergente, si decide seguir en la clase actual o irse a la nueva. Uno de los inconvenientes de este diseño serían las clases, por ejemplo, de dos horas que empezasen a la vez. En estos casos, el mensaje aparecería al principio de la clase, obligando al alumno a asistir, en su totalidad, a una de las dos, lo que le impide estar una hora en cada una, lo cual es una práctica bastante común cuando se solapan varias clases. Una posible corrección de este método sería el expuesto justo antes, pero ya hemos visto que, para ser mucho más complejo, tiene bastantes limitaciones. Además, para ambos casos, habría que tomar las medidas de las aplicaciones utilizadas cada poco tiempo, tanto la de inicio como la de fin, puesto que dichas horas podrían variar a disposición del alumno, lo que supone un consumo mucho mayor al actual.

Por otra parte, una vez finalizado el proyecto, el trabajo futuro más próximo y contiguo a éste es el desarrollo de una aplicación utilizable por el profesor. Actualmente, el prototipo de AuxAula se centra en la aplicación para el alumno, teniendo que manejar el profesor los datos directamente en la base de datos. Una aplicación para el profesorado podría tener funcionalidades como las siguientes:

- Poder acceder al material de la clase desde el móvil. Esto permitiría al profesor preparar la clase desde cualquier lugar, siempre que tenga a mano un dispositivo.
- Facilitar la creación de cuestionarios. A diferencia del alumnado que debe resolverlos, el profesor tiene que diseñarlos. Es por ello que podría ser interesante que el profesor pudiera acceder a este proceso desde el dispositivo, incluso pudiendo crear ejercicios únicos de AuxAula.
- Una mayor amplitud de gráficas y de visualización de las consultas a la base de datos sobre la actividad de los alumnos en las clases. El profesor puede acceder a la base de datos, pero los datos que contienen no están procesados, lo que dificultad la comprensión. La aplicación del profesor podría tener las consultas de las que dispone la versión del alumno pero pudiendo especificar el alumno concreto al que observar.

Otro trabajo futuro es la expansión del prototipo, desarrollando una versión para el sistema operativo iOS y para ordenador. El primero es debido a que, aunque el número de usuarios es menor, algunos alumnos serían discriminados si sólo pudiese usarse la

aplicación en Android, perdiendo la posibilidad de beneficiarse de AuxAula, tanto a nivel académico como a nivel personal. El segundo caso resulta interesante para facilitar la labor de estudio o trabajo fuera de clase. El escenario principal de AuxAula es el aula, pero también puede ser positivo su uso durante las horas de trabajo fuera de ella. Poder tener una versión web o de escritorio supondría, a su vez, un beneficio mayor para los profesores, cuyas tareas de administración y de profesorado fuera del aula suelen realizarse delante de un ordenador.

También pueden hacerse trabajos futuros relacionados con los datos que maneja el sistema, entre ellos, pueden realizarse:

- Un estudio con los datos que se hayan obtenido durante varios cursos y varias asignaturas, en el que se discuta si este tipo de herramientas realmente favorecen el aprendizaje.
- Un estudio con dichos datos en el que se intente demostrar si la utilización moderada de aplicaciones de este tipo disminuye la dependencia y el mal uso de la tecnología entre aquellos que hayan empleado asiduamente estas aplicaciones.
- La elaboración de un modelo predictivo que, dados los datos de años anteriores, pudieran predecir el resultado del cuatrimestre de los alumnos según los datos que lleven el curso actual.
- La creación de un recomendador de ejercicios y bibliografía específica que, según el progreso y los datos generales del alumno en la asignatura, le proponga ejercicios que puedan ayudarle a reforzar sus conocimientos.

### Capítulo 9

## Conclusions and future work

#### 9.1.- Conclusions

Once the project has been completed, we are to check if the objetives have been satisfied. As mentioned in chapter 1 point 4, the project differentiates two types of objetives: general and specific.

The first general objective is to verify that the prototype and the measures taken positively support the teaching activities in the classroom, providing a new tool to students, to learn and improve, and to teachers, to better know their students. Unfortunately, to verify if this objective has been achieved, it would be necessary, at least, to implement the use of the application in a subject throughout a term. This would mean that the project had ended a year earlier, something that is not possible because the project has been developed in this course.

The second general objective is to demonstrate that the cause of the evils that have been discussed throughout this work is not technology, but the inappropriate use of it. Demonstrate that the potential of the devices that accompany us is currently more limited by our imagination and habits than by its components. Unfortunately, like the first objective, in order to check this objetive, a study would be necessary that could prove that a disciplined, prudent and productive use of technology can lead to results that confirm it, using, for example, applications such as the one that has been developed in this project. As with the first objective, it would have been necessary to have used the prototype during a term and to study the results obtained.

Regarding the specific objectives, the main one is to develop a tool that, following the ideals presented in this work, could be useful to achieve the general objectives. To reach this goal, the development of an Android application has been decided, because mobile devices are more commonly used in class than computers and, within these, the

Android operating system is more often used above others. I consider that this objective has been achieved successfully, because, although it can not be verified if the use of this prototype could reach the general objectives, it is possible that it could be useful for this purpose.

The rest of the specific objectives are to implement each functionality that the prototype presents, highlighting, among them, blocking the application, inhibition of distractions, obtaining of the applications used by the student and the visualization of the obtained data. The other two remaining functionalities, that of performing exercises and that of viewing documents and taking notes, are also specific objectives, but their implementation has a lower complexity. In spite of having no previous experience programming for Android, and of the lack of information for the first functionalities listed, all of them have been implemented successfully, thus fulfilling each and every one of the specific objectives.

After the completion of the project, having studied the current situation on the dependence on technology and having searched for statistical data, it is important to highlight the scarcity of information and reliable sources on this subject. Concerns about the use of this technology and the data obtained are increasing as users become more aware of it and its role. We have not been able to find conclusive data of any study whose objective is to know how, and if, the good use of mobile devices achieves positive results and to what extent it reduces the dependence of users. But, on the other hand, several works have been found that show that their misuse and prolonged use causes negative effects on users, especially children and young people.

As mentioned in chapter 4, there is currently no other application in the market that covers the same functionalities and that has the same objective as the prototype of this project, which makes AuxAula a unique tool.

Therefore, the number of possible future works to be carried out is wide, giving continuation to new works and studies of different nature.

#### 9.2.- Future work

Due to the great extension of the project, there is a large set of possible interesting future works to be done after the completion of this work.

Some of these proposed works arise from the limitations of the prototype that, for reasons of complexity and lack of time, have been postponed to be carried out in possible future work:

- The problem of student attendance. In the final version of the prototype, it is considered that the student has attended a class if she has used the application during class time. This supposes, at the moment, that could, missing a class, count a if it had attended to it. As a possible fix to this limitation, several measures were proposed such as, in order to check attendance, it was verified that the student was using the WiFi network of the faculty, or even that he had to connect by bluetooth. This entailed an additional complexity that was considered not to be part of the project objectives.
- The problem of overlapping classes. AuxAula uses a complex algorithm to obtain the applications used by the student during a class, but sometimes it is not enough for a correct elaboration of the data. When two, or more, class sessions overlap, the activity carried out in one will count for the others, even if only one of them is attended, as if is physically possible. For the correction of this limitation several solutions were proposed, but all of them implied a great complexity that only entailed cases even more complex. Among the solutions, it was proposed that, when it was detected that some classes were to overlap, the system asked the student to reconfigure the schedule by asking her how many minutes and what would happen in each of them, in order to set new starting and ending times. The drawback of this solution is that the student could change his schedule several times or, even, not comply with it, and, in addition, that unexpected and / or continuous changes could be generated. Assumed that, to have a more secure communication between threads, the data that would be transferred should be stored in the database. Another considered alternative has been that, when, a class, overlaps with a previous class, the student could choose, responding to an emergent message, if she decides to continue in the current class or go to the new one. One of the drawbacks of this design would be the case of two hour classes that started at the same time. In these cases, the message would appear at the beginning of the class, forcing the student to attend, in its entirety, one of the two, which prevents him from being an hour in each, which is a common practice when several such classes overlap. A possible correction of this method would be the one just before, having

explained that, to be much more complex, it has enough limitations. In addition, for both cases, it would be necessary to take the measurements of the applications used every short time, both the beginning and the endding, since these hours could vary at the student's disposal, which supposes a much higher consumption than the current one.

On the other hand, once the project is finished, the future work closest to it is the development of an application for the teacher. Currently, the AuxAula prototype focuses on the application for the student, the teacher having to manage the data through the database. An application for teachers could have functionalities such as the following:

- To be able to access the resources of the class from the mobile. This would allow the teacher to prepare the class from anywhere, as long as he has the device at hand.
- Facilitate the creation of questionnaires. Unlike the students who must solve them, the teacher has to design them. That is why it could be interesting if the teacher could access this process from the device, and even to be able to create unique AuxAula exercises.
- A wider variety of graphs and visualization of activity queries to the database. The teacher can access the database, but the data they contain is not processed, which makes understanding it difficult. The application of the teacher could have the same queries of the versión available to the student, but allowing the selection of the student to observe.

Another future work is the expansion of the prototype, developing a version for the iOS operating system and for the computer. The first case is important because, although the number of iOS users is smaller, some students would be discriminated if only the Android application could be used, losing the possibility of benefitting from AuxAula, both at an academic level and at a personal level. The second case is interesting to facilitate the subject study outside the class. The main scenario of AuxAula is the classroom, but its use during working hours outside of class sessions can also be positive. Being able to have a web or desktop version would, in turn, be a greater benefit for teachers, whose administration and teacher tasks outside the classroom are usually done in front of a computer.

Future work related to the data handled by the system can also be done, among them:

- A study with the data that has been obtained during several courses and several subjects, in which it is discussed if this type of tools really favor learning.
- A study with these data in which it is tried to demonstrate if the moderate use of applications of this type diminishes the dependence and the misuse of the technology among those who have assiduously employed these applications.
- The elaboration of a predictive model that, given the data of previous years, could predict the result of the semester of the students according to the data that take the current course.
- The creation of a recommender of exercises and specific bibliography that, according to the progress and the general data of the student in the subject, propose exercises that can help him to reinforce his knowledge.

## Bibliografía

- [1] *Historia del teléfono móvil.* Wikipedia*.* (2019). URL: [https://es.wikipedia.org/wiki/Historia\\_del\\_tel%C3%A9fono\\_m%C3%B3vil](https://es.wikipedia.org/wiki/Historia_del_tel%C3%A9fono_m%C3%B3vil)
- [2] Carlos Otto. (2017). *Diez años usando smartphones: así nos ha cambiado la vida en esta década.* La Vanguardia. URL: [https://www.lavanguardia.com/tecnologia/20170226/42274940927/diez](https://www.lavanguardia.com/tecnologia/20170226/42274940927/diez-anos-smartphones-cambiado-vida.html)[anos-smartphones-cambiado-vida.html](https://www.lavanguardia.com/tecnologia/20170226/42274940927/diez-anos-smartphones-cambiado-vida.html)
- [3] *Smartphone.* Wikipedia. (2019). URL: <https://en.wikipedia.org/wiki/Smartphone> [4] *IBM Simon.* Wikipedia. (2019). URL:

[https://en.wikipedia.org/wiki/IBM\\_Simon](https://en.wikipedia.org/wiki/IBM_Simon)

- [5] *La sociedad de la información en España 2016.* Fundación Telefónica (2017). URL: [https://www.fundaciontelefonica.com/arte\\_cultura/sociedad-de-la](https://www.fundaciontelefonica.com/arte_cultura/sociedad-de-la-informacion/informe-sie-espana-2016/)[informacion/informe-sie-espana-2016/](https://www.fundaciontelefonica.com/arte_cultura/sociedad-de-la-informacion/informe-sie-espana-2016/)
- [6] *Consumer Barometer Report*. Google. (2018). URL: [https://www.consumerbarometer.com/en/trending/?countryCode=ES&categ](https://www.consumerbarometer.com/en/trending/?countryCode=ES&category=TRN-NOFILTER-ALL) [ory=TRN-NOFILTER-ALL](https://www.consumerbarometer.com/en/trending/?countryCode=ES&category=TRN-NOFILTER-ALL)
- [7] *Global Mobile Consumer Survey 2017*. Deloitte (2018). URL: [https://www2.deloitte.com/es/es/pages/technology-media-and](https://www2.deloitte.com/es/es/pages/technology-media-and-telecommunications/articles/consumo-movil-espana.html)[telecommunications/articles/consumo-movil-espana.html](https://www2.deloitte.com/es/es/pages/technology-media-and-telecommunications/articles/consumo-movil-espana.html)
- [8] *Los españoles, cada vez más adictos al móvil*. Rastreator.com (2018). URL: [https://www.rastreator.com/sala-de-prensa/notas-de-prensa/2018-02](https://www.rastreator.com/sala-de-prensa/notas-de-prensa/2018-02-adiccion-al-movil.aspx%E2%80%8B) [adiccion-al-movil.aspx%E2%80%8B](https://www.rastreator.com/sala-de-prensa/notas-de-prensa/2018-02-adiccion-al-movil.aspx%E2%80%8B)
- [9] Sandra Arteaga. (2018). *No somos adictos al móvil, somos dependientes de las redes sociales*. La Sexta. URL: [https://www.lasexta.com/tecnologia](https://www.lasexta.com/tecnologia-tecnoxplora/moviles/somos-adictos-movil-somos-dependientes-redes-sociales_201803235abb140a0cf240aa71230712.html)[tecnoxplora/moviles/somos-adictos-movil-somos-dependientes-redes](https://www.lasexta.com/tecnologia-tecnoxplora/moviles/somos-adictos-movil-somos-dependientes-redes-sociales_201803235abb140a0cf240aa71230712.html)[sociales\\_201803235abb140a0cf240aa71230712.html](https://www.lasexta.com/tecnologia-tecnoxplora/moviles/somos-adictos-movil-somos-dependientes-redes-sociales_201803235abb140a0cf240aa71230712.html)
- [10] Rubén Rodríguez. (2017). *Enganchados al móvil: España, 5º país del mundo que más tiempo pasa con el teléfono*. El Confidencial. URL: [https://www.elconfidencial.com/tecnologia/2017-05-26/movil-uso-exceso](https://www.elconfidencial.com/tecnologia/2017-05-26/movil-uso-exceso-espana-salud-enganchados-smartphone_1389117/)[espana-salud-enganchados-smartphone\\_1389117/](https://www.elconfidencial.com/tecnologia/2017-05-26/movil-uso-exceso-espana-salud-enganchados-smartphone_1389117/)
- [11] *Más de la mitad de los jóvenes tienen una relación de dependencia con los móviles*. Agencia Sinc. (2018). URL: [https://www.agenciasinc.es/Noticias/Mas-de-la-mitad-de-los-jovenes-tienen](https://www.agenciasinc.es/Noticias/Mas-de-la-mitad-de-los-jovenes-tienen-una-relacion-de-dependencia-con-los-moviles)[una-relacion-de-dependencia-con-los-moviles](https://www.agenciasinc.es/Noticias/Mas-de-la-mitad-de-los-jovenes-tienen-una-relacion-de-dependencia-con-los-moviles)
- [12] Tristan Harris. (2019). URL:<http://www.tristanharris.com/>
- [13] Víctor Millán. (2018). *Tristan Harris, el filósofo de Google que quiere «liberarnos» de nuestro smartphone*. Hipertextual. URL: [https://hipertextual.com/2018/02/tristan-harris-filosofo-google-que-quiere](https://hipertextual.com/2018/02/tristan-harris-filosofo-google-que-quiere-liberarnos-nuestro-smartphone)[liberarnos-nuestro-smartphone](https://hipertextual.com/2018/02/tristan-harris-filosofo-google-que-quiere-liberarnos-nuestro-smartphone)
- [14] *El 86% de los niños utilizan los móviles mientras están en clase durante al menos una hora*. Europa Press. (2018). URL: [https://www.europapress.es/portaltic/sector/noticia-86-ninos-utilizan](https://www.europapress.es/portaltic/sector/noticia-86-ninos-utilizan-moviles-mientras-estan-clase-menos-hora-20180915112932.html)[moviles-mientras-estan-clase-menos-hora-20180915112932.html](https://www.europapress.es/portaltic/sector/noticia-86-ninos-utilizan-moviles-mientras-estan-clase-menos-hora-20180915112932.html)
- [15] *Distracción educativa: la mitad de los estudiantes mira sus móviles en el aula mientras se imparte la clase*. ABC. (2018). URL: [https://www.abc.es/tecnologia/moviles/telefonia/abci-distraccion-educativa](https://www.abc.es/tecnologia/moviles/telefonia/abci-distraccion-educativa-mitad-estudiantes-mira-moviles-aula-mientras-imparte-clase-201708281049_noticia.html)[mitad-estudiantes-mira-moviles-aula-mientras-imparte-clase-](https://www.abc.es/tecnologia/moviles/telefonia/abci-distraccion-educativa-mitad-estudiantes-mira-moviles-aula-mientras-imparte-clase-201708281049_noticia.html)[201708281049\\_noticia.html](https://www.abc.es/tecnologia/moviles/telefonia/abci-distraccion-educativa-mitad-estudiantes-mira-moviles-aula-mientras-imparte-clase-201708281049_noticia.html)
- [16] *Fracaso escolar, depresión o problemas de comportamiento: así pueden afectar las nuevas tecnologías a los niños*. La Sexta. (2019). URL: [https://www.lasexta.com/noticias/ciencia-tecnologia/fracaso-escolar](https://www.lasexta.com/noticias/ciencia-tecnologia/fracaso-escolar-depresion-o-problemas-de-comportamiento-asi-pueden-afectar-las-nuevas-tecnologias-a-los-ninos-video_201904145cb35dd30cf259893cf6ac82.html)[depresion-o-problemas-de-comportamiento-asi-pueden-afectar-las-nuevas](https://www.lasexta.com/noticias/ciencia-tecnologia/fracaso-escolar-depresion-o-problemas-de-comportamiento-asi-pueden-afectar-las-nuevas-tecnologias-a-los-ninos-video_201904145cb35dd30cf259893cf6ac82.html)[tecnologias-a-los-ninos-video\\_201904145cb35dd30cf259893cf6ac82.html](https://www.lasexta.com/noticias/ciencia-tecnologia/fracaso-escolar-depresion-o-problemas-de-comportamiento-asi-pueden-afectar-las-nuevas-tecnologias-a-los-ninos-video_201904145cb35dd30cf259893cf6ac82.html)
- [17] Nicolás Rivera. (2015). *Crees sentir tu teléfono móvil vibrar, pero no es así. ¿Por qué ocurre esto?* Hipertextual. URL: <https://hipertextual.com/2015/09/sindrome-vibracion-fantasma>
- [18] M.ª J. Martín, A. Núñez, C. Ongallo, I. Puchol, G. Sánchez. (2010). *El libro de las habilidades directivas*. URL: [https://books.google.es/books?id=TRDGGIuq7ekC&pg=PA380&lpg=PA38](https://books.google.es/books?id=TRDGGIuq7ekC&pg=PA380&lpg=PA380&dq=%22efecto+cuchilla%22&source=bl&ots=ZnrNPqL6zu&sig=ACfU3U3kXmXSqzmTvNLk0nZm4BsF1Z-RPA&hl=es&sa=X&ved=2ahUKEwjp-dfZrZbiAhVEbBoKHYm8Af0Q6AEwD3oECAcQAQ#v=onepage&q=%22efecto%20cuchilla%22&f=false) [0&dq=%22efecto+cuchilla%22&source=bl&ots=ZnrNPqL6zu&sig=ACfU3](https://books.google.es/books?id=TRDGGIuq7ekC&pg=PA380&lpg=PA380&dq=%22efecto+cuchilla%22&source=bl&ots=ZnrNPqL6zu&sig=ACfU3U3kXmXSqzmTvNLk0nZm4BsF1Z-RPA&hl=es&sa=X&ved=2ahUKEwjp-dfZrZbiAhVEbBoKHYm8Af0Q6AEwD3oECAcQAQ#v=onepage&q=%22efecto%20cuchilla%22&f=false) [U3kXmXSqzmTvNLk0nZm4BsF1Z-](https://books.google.es/books?id=TRDGGIuq7ekC&pg=PA380&lpg=PA380&dq=%22efecto+cuchilla%22&source=bl&ots=ZnrNPqL6zu&sig=ACfU3U3kXmXSqzmTvNLk0nZm4BsF1Z-RPA&hl=es&sa=X&ved=2ahUKEwjp-dfZrZbiAhVEbBoKHYm8Af0Q6AEwD3oECAcQAQ#v=onepage&q=%22efecto%20cuchilla%22&f=false)[RPA&hl=es&sa=X&ved=2ahUKEwjp](https://books.google.es/books?id=TRDGGIuq7ekC&pg=PA380&lpg=PA380&dq=%22efecto+cuchilla%22&source=bl&ots=ZnrNPqL6zu&sig=ACfU3U3kXmXSqzmTvNLk0nZm4BsF1Z-RPA&hl=es&sa=X&ved=2ahUKEwjp-dfZrZbiAhVEbBoKHYm8Af0Q6AEwD3oECAcQAQ#v=onepage&q=%22efecto%20cuchilla%22&f=false)[dfZrZbiAhVEbBoKHYm8Af0Q6AEwD3oECAcQAQ#v=onepage&q=%22](https://books.google.es/books?id=TRDGGIuq7ekC&pg=PA380&lpg=PA380&dq=%22efecto+cuchilla%22&source=bl&ots=ZnrNPqL6zu&sig=ACfU3U3kXmXSqzmTvNLk0nZm4BsF1Z-RPA&hl=es&sa=X&ved=2ahUKEwjp-dfZrZbiAhVEbBoKHYm8Af0Q6AEwD3oECAcQAQ#v=onepage&q=%22efecto%20cuchilla%22&f=false) [efecto%20cuchilla%22&f=false](https://books.google.es/books?id=TRDGGIuq7ekC&pg=PA380&lpg=PA380&dq=%22efecto+cuchilla%22&source=bl&ots=ZnrNPqL6zu&sig=ACfU3U3kXmXSqzmTvNLk0nZm4BsF1Z-RPA&hl=es&sa=X&ved=2ahUKEwjp-dfZrZbiAhVEbBoKHYm8Af0Q6AEwD3oECAcQAQ#v=onepage&q=%22efecto%20cuchilla%22&f=false)
- [19] Kasey Bell. (2017). *Dynamic Learning v. Static Learning (DO THIS, NOT THAT*). Shake Up Learning. URL: <https://shakeuplearning.com/blog/dynamic-learning-v-static-learning-not/>
- [20] *Método de casos*. Wikipedia. (2019). URL: [https://es.wikipedia.org/wiki/M%C3%A9todo\\_de\\_casos](https://es.wikipedia.org/wiki/M%C3%A9todo_de_casos)
- [21] *Dinámica de grupos*. Wikipedia. (2019). URL: [https://es.wikipedia.org/wiki/Din%C3%A1mica\\_de\\_grupos](https://es.wikipedia.org/wiki/Din%C3%A1mica_de_grupos)
- [22] Dolores Rizo. (2015). *El atractivo de lo prohibido*. La mente es maravillosa. URL:<https://lamenteesmaravillosa.com/atractivo-lo-prohibido/>
- [23] *Google Play Store*. Google. (2019). URL:<https://play.google.com/store>
- [24] Campus Virtual UCM. (2019). URL: <https://www.ucm.es/campusvirtual/acerca-de>
- [25] Moodle. (2019). URL:<https://moodle.org/?lang=es>
- [26] *Estilos generales*. Universidad Complutense de Madrid. (2019). URL: <https://ssii.ucm.es/estilos-generales>
- [27] *Moodle*. Google Play Store. (2019). URL: [https://play.google.com/store/apps/details?id=com.moodle.moodlemobile&h](https://play.google.com/store/apps/details?id=com.moodle.moodlemobile&hl=es)  $l=es$
- [28] Kahoot. (2019). URL:<https://kahoot.com/>
- [29] *Kahoot*. Google Play Store. (2019). URL: [https://play.google.com/store/apps/details?id=no.mobitroll.kahoot.android&](https://play.google.com/store/apps/details?id=no.mobitroll.kahoot.android&hl=es) [hl=es](https://play.google.com/store/apps/details?id=no.mobitroll.kahoot.android&hl=es)
- [30] Quality Time. (2019). URL:<http://www.qualitytimeapp.com/>
- [31] *Quality Time*. Google Play Store. (2019). URL: [https://play.google.com/store/apps/details?id=com.zerodesktop.appdetox.qua](https://play.google.com/store/apps/details?id=com.zerodesktop.appdetox.qualitytime&hl=es) [litytime&hl=es](https://play.google.com/store/apps/details?id=com.zerodesktop.appdetox.qualitytime&hl=es)
- [32] Flipd. (2019). URL:<http://www.flipdapp.co/>
- [33] *Flipd*. Google Play Store. (2019). URL: <https://play.google.com/store/apps/details?id=com.flipd.app&hl=es>
- [34] *Reglamento General de Protección de Datos*. Boletín Oficial del Estado. (2016). URL:<https://www.boe.es/doue/2016/119/L00001-00088.pdf>
- [35] *Ley Orgánica de Protección de Datos Personales y garantía de los derechos digitales*. Boletín Oficial del Estado. (2018). URL: <https://www.boe.es/boe/dias/2018/12/06/pdfs/BOE-A-2018-16673.pdf>
- [36] *Ley Orgánica de Protección de Datos de Carácter Personal*. Boletín Oficial del Estado. (1999). URL: [https://www.boe.es/buscar/pdf/1999/BOE-](https://www.boe.es/buscar/pdf/1999/BOE-A-1999-23750-consolidado.pdf)[A-1999-23750-consolidado.pdf](https://www.boe.es/buscar/pdf/1999/BOE-A-1999-23750-consolidado.pdf)
- [37] *Decálogo para la adaptación al RGPD de las políticas de privacidad en internet*. Agencia Española de Protección de Datos. (2018). URL: [https://www.aepd.es/media/estudios/decalogo-politicas-de-privacidad](https://www.aepd.es/media/estudios/decalogo-politicas-de-privacidad-adaptacion-RGPD.pdf)[adaptacion-RGPD.pdf](https://www.aepd.es/media/estudios/decalogo-politicas-de-privacidad-adaptacion-RGPD.pdf)
- [38] Agencia Española de Protección de Datos. (2019). URL: <https://www.aepd.es/>
- [39] *Artículo 6, UE RGPD, "Licitud del tratamiento"*. PrivazyPlan (2018). URL:<http://www.privacy-regulation.eu/es/6.htm>
- [40] *Ejerce tus derechos*. Agencia Española de Protección de Datos (2019). URL:<https://www.aepd.es/reglamento/derechos/index.html>
- [41] The Apache Software Foundation. (2019). URL:<https://www.apache.org/>
- [42] MySQL. (2019). URL:<https://www.mysql.com/>
- [43] Formularios de Google. (2019). URL: <https://www.google.es/intl/es/forms/about/>
- [44] Google Surveys. (2019). URL: [https://surveys.google.com](https://www.google.com/url?q=https://surveys.google.com&sa=D&ust=1559081809650000&usg=AFQjCNFH5CS-vww8LvwOa_Zh7kt3-5JVJQ)
- [45] *XAMPP*. Apache Friends. (2019). URL: <https://www.apachefriends.org/es/index.html>
- [46] *¿Qué es PHP?* The PHP Group. (2019). URL: <https://php.net/manual/es/intro-whatis.php>
- [47] *Android Studio*. Android Developers (2019). URL: <https://developer.android.com/studio>
- [48] Java. (2019). URL:<https://www.java.com/es/>
- [49] *Introducción a XML*. Mozilla Developers. (2019). URL: [https://developer.mozilla.org/es/docs/Web/XML/Introducci%C3%B3n\\_a\\_X](https://developer.mozilla.org/es/docs/Web/XML/Introducci%C3%B3n_a_XML) [ML](https://developer.mozilla.org/es/docs/Web/XML/Introducci%C3%B3n_a_XML)
- [50] *HTTP*. Mozilla Developers. (2019). URL: <https://developer.mozilla.org/es/docs/Web/HTTP>
- [51] *POST*. Mozilla Developers. (2019). URL: <https://developer.mozilla.org/es/docs/Web/HTTP/Methods/POST>
- [52] *Introducing JSON*. JSON. (2019). URL:<https://www.json.org/>
- [53] Balsamiq. (2019). URL:<https://balsamiq.com/>
- [54] Post-it. (2019). URL: [https://www.post-it.com/3M/en\\_US/post-it/](https://www.post-it.com/3M/en_US/post-it/)
- [55] Bartosz Schiller. (2016). *Android PDFViewer*. GitHub. URL: <https://github.com/barteksc/AndroidPdfViewerV2>
- [56] Philipp Jahoda. (2019). *MPAndroidChart*. GitHub. URL: [https://github.com/PhilJay/MPAndroidChart](https://www.google.com/url?q=https://github.com/PhilJay/MPAndroidChart&sa=D&ust=1559081809658000&usg=AFQjCNHKHFFfjTkWlAdy_3rsaYq_aiHpDw)
- [57] Google Inc. (2008). *Gson*. GitHub. URL:<https://github.com/google/gson>